Reģistrējiet savu produktu un saņemiet atbalstu<br>**www.philips.com/welcome** 

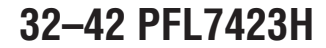

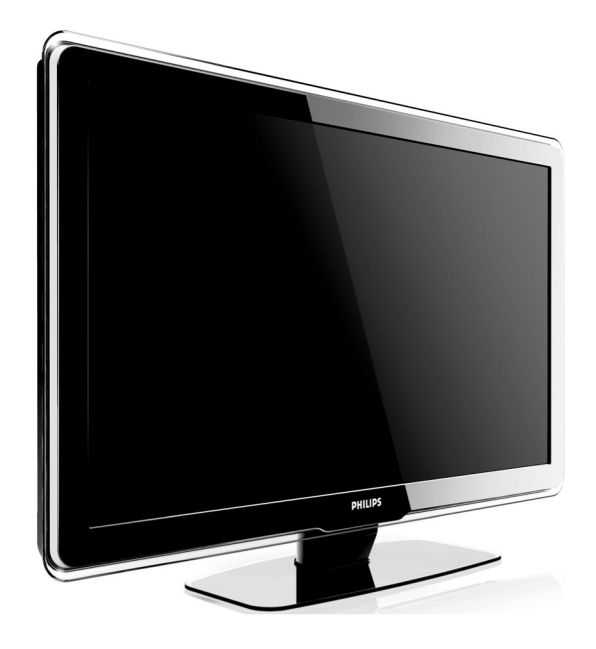

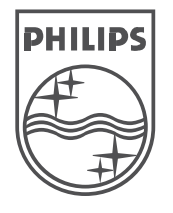

(C) 2008 Koninklijke Philips Electronics N.V. Visas tiesības rezervētas.

Lietoðanas instrukcija

# **10 TRAUCÇJUMU NOVÇRÐANA**

### **Sazinâðanâs ar mums**

Ja Jûs nevarat atrisinât Jûsu problçmu, skatiet ðî TV Bieži Uzdotos Jautājumus www.philips.com/support.

Ja problçma joprojâm netiek atrisinâta, sazinieties ar Jûsu valsts Klientu Atbalsta Centru, kas pieminçts ðajâ lietoðanas pamâcîbâ.

### **BRĪDINĀJUMS**

Nemēģiniet labot TV paši. Tas var radīt dažādus savainojumus, neatgriezeniskus bojâjumus Jûsu TV vai anulçt garantiju.

#### **Piezîme**

Pirms sazinâties ar mums, sagatavojiet Jûsu TV modeïa un sçrijas numurus. Ðie numuri ir atrodami Jûsu TV aizmugurç un sânos, kâ arî uz iepakojuma.

## **10 TRAUCÇJUMU NOVÇRÐANA**

#### **Tiek saòemta slikta TV uztverðana no antenas**

- ●Pārbaudiet, vai antena ir kārtīgi pieslēgta pie TV.
- ●Skali skalruni, neiezemētas audio ierīces, neona gaismas, augstas çkas vai kalni var ietekmçt attēla kvalitāti. Mēģiniet uzlabot uztveršanas kvalitâti, mainot antenas virzienu vai pârvietojot ierîces tâlâk no TV.
- Pārliecinieties, ka ir izvēlēta pareiza TV sistēma Jūsu reģionam. Skatīt nodaļu *Manuāla kanālu* .*uzstâdîðana*
- ●Ja uztverðana ir slikta tikai vienam kanâlam, mēģiniet precīzāk uzregulēt kanālu. Skatīt nodaïu . *Analogo kanâlu precîza uzregulçðana*

#### **Tiek saòemta slikta attçla kvalitâte no pieslçgtajâm ierîcçm**

- Pârliecinieties, ka visas ierîces ir kârtîgi pieslçgtas. Kâ arî, neaizmirstiet piesaistît ierîces kontaktiem.
- ●Pārliecinieties, ka attēla iestatījumi ir pareizi. Skatīt nodaļu *Attēla iestatījumu regulēšana*.

#### **TV nesaglabâja manus iestatîjumus**

Pārliecinieties, ka TV ir iestatīts režīmā **Home (Mājas)**, kas ļauj Jums pilnībā mainīt ●iestatîjumus.

#### **Attçls neietilpst ekrânâ, tas ir pârâk liels vai pârâk mazs**

- Izmēģiniet citu attēla formātu. Skatīt nodaļu . *Attçla formâta maiòa*
- Piesaistiet ierîces kontaktiem.●

#### **Attçla pozîcija ekrânâ nav pareiza**

● Attēla signāli no dažām ierīcēm neatbilst ekrânam. Pârbaudiet ierîces signâla izeju.

### **HDMI savienojuma jautâjumi**

#### **ir problçmas ar HDMI ierîcçm Jums**

- HDCP atbalsts var paildzinât laiku, kas nepiecieðams TV, lai parâdîtu saturu no ierîces.
- Ja TV neatpazîst ierîci un ekrânâ netiek parâdîts attēls, mēģiniet pārslēgties uz citu ierīci un atkal atpakal, lai pārstartētu.
- Ja tiek novēroti skaņas pārrāvumi, skatiet HDMI ierîces lietoðanas pamâcîbu, lai pârliecinâtos, ka izejas iestatîjumi ir pareizi. Vai mēniniet pieslēgt audio signālu no HDMI ierîces pie TV, izmantojot kontaktu AUDIO IN TV aizmugurç.
- ●Ja tiek lietots HDMI-uz-DVI adapteris vai HDMI-uz-DVI vads, pârliecinieties, ka pie kontakta AUDIO IN ir pieslçgts papildus audio vads. Jums jâpiesaista arî audio kontakts.

### **USB savienojuma jautâjumi**

#### **TV neparâda USB ierîces saturu**

- ●Iestatiet Jûsu ierîci uz 'Mass Storage Class' saderîgu, kâ aprakstîts Jûsu ierîces dokumentâcijâ.
- ●Jûsu USB ierîce var nebût saderîga ar TV.
- ●Ne visi audio un attēlu faili ir atbalstīti. Atbalstīto failu tipu sarakstu meklējiet nodaïâ . *Tehniskâs specifikâcijas*

#### **Audio un attçlu faili neatskaòojas vai neparâdâs normâli**

●USB ierīces pārsūtīšanas iespējas var ierobežot pârsûtîðanas âtrumu.

### **Datora savienojuma jautâjumi**

#### **Datora displejs uz mana TV nav stabils vai nav sinhronizçts**

●Pārliecinieties, ka uz Jūsu datora ir izvēlēti pareizi izðíirtspçjas un atjaunoðanâs frekvences iestatījumi. Atbalstītos izškirtspēju un atiaunošanās frekvences iestatījumus meklējiet nodaïâ . *Tehniskâs specifikâcijas*

## **SATURS**

- **1 Piezîme ..............................................4**
- **2 Svarîgi ...............................................5** Droðîba ..............................................................5Rûpes par ekrânu...............................................6 Dabas aizsardzîba...............................................6
- **3 Jûsu TV ..............................................7**TV pârskats ........................................................7
- **4 Sâkums ..............................................9**TV novietoðana...................................................9
	- TV stiprinâðana pie sienas..................................9 Antenas vada pieslçgðana ................................10 Strâvas vada pieslçgðana .................................11 Bateriju ievietoðana tâlvadîbas pultî .................11 TV ieslçgðana...................................................11 Pirmâs ieslçgðanas iestatîðana.........................11
- **5 Jûsu TV lietoðana.................................12** Jūsu TV ieslēgšana/izslēgšana vai pārslēgšana gaidīšanas režīmā..........................12 TV skatîðanâs...................................................13Pieslçgto ierîèu skatîðanâs ...............................13 Teleteksta lietoðana ..........................................13

### **6 Lietojiet vairâk no Jûsu TV......................14** Tâlvadîbas pults pârskats.................................14 TV izvçlòu lietoðana..........................................15 Attēla un skaņas iestatījumu regulēšana ..........17 Pārslēgšanās uz režīmiem Veikals vai Mājas....22 Teleteksta papildus funkciju lietoðana ..............22 Iecienîtâko sarakstu izveidoðana ......................24Elektroniskā Programmu Celveža lietošana......25 Taimeru un Bçrnu atslçgas lietoðana................26 Subtitru lietoðana.............................................27Fotogrâfiju apskate un mûzikas klausîðanâs.....28 Digitâlo radio kanâlu klausîðanâs .....................30 Jûsu TV programmatûras pajauninâðana.........30

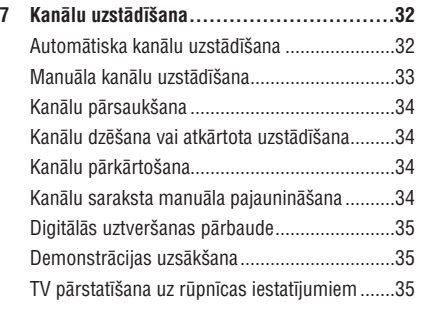

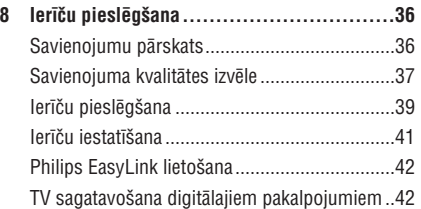

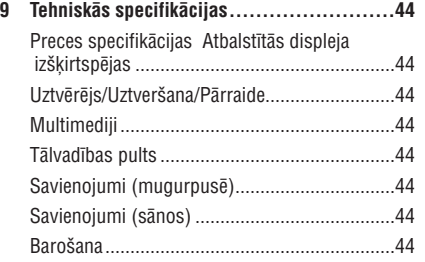

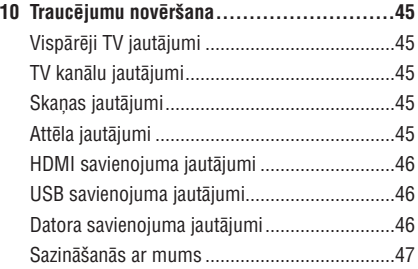

## **1 PIEZÎME**

2008 (C) Koninklijke Philips Electronics N.V. Visas tiesîbas rezervçtas. Specifikâcijas var mainîties bez iepriekðçja brîdinâjuma. Zîmoli ir Koninklijke Philips Electronics N.V. vai to attiecîgo îpaðnieku îpaðums.

Philips patur tiesîbas mainît preces jebkurâ laikâ bez pienâkuma attiecîgi mainît iepriekðçjas piegâdes.

Informâcija ðajâ lietoðanas pamâcîbâ ir adekvâta sistēmas paredzētajai lietošanai. Ja prece, vai tās atsevišķi moduļi vai procedūras, tiek lietoti citiem mērkiem kā šeit paredzēts, jāiegūst apstiprinājums to iespējamībai un piemērotībai. Philips garantē, ka materiâls pats nepârkâpj nekâdus Savienoto Valstu patentus. Nekâda papildus garantija netiek izteikta vai piemērota.

### **Garantija**

Ierīce nesatur daļas, ko varētu labot pats lietotājs. Neatveriet un nenonemiet preces korpusu. Laboðanas darbus drîkst veikt Philips Servisa Centros un oficiâlâs darbnîcâs. Pretçjâ gadîjumâ var tikt zaudçta jebkâda garantija. Jebkura darbîba, kas aizliegta ðajâ pamâcîbâ, jebkuri regulçjumi vai montāžas procedūras, kas nav ieteiktas vai atlautas šajā lietošanas pamācībā, anulēs garantiju.

### **Pikseïu raksturojumi**

Šai LCD precei ir augsts krāsainu pikseļu skaits. Lai arī efektīvie pikseli ir 99,999% vai vairāk, melni vai spilgti punkti (sarkani, zali vai zili) var konstanti parâdîties ekrânâ. Tâ ir displeja strukturâla îpatnîba (vispārējo industrijas standartu robežās) un netiek uzskatîta par nepareizu darbîbu.

### **Atvçrta avota programmatûra**

Šis televizors satur atvērta avota programmatūru. Šeit Philips piedāvā pēc pieprasījuma piegādāt vai darît pieejamu pilnu attiecîgâ avota koda kopiju par maksu, kas nepârsniedz avota izplatîðanas izmaksas, uz medija, kas tiek lietots programmas apmainai.

Ðis piedâvâjums ir spçkâ <sup>3</sup> gadus no ðîs preces iegâdâðanâs datuma. Lai iegûtu avota kodu, rakstiet uz

Philips Consumer Lifestyle Development Manager LoB Mainstream Displays 620A Lorong 1, Toa Payoh Singapore 319762

### **Atbilstîba ar EML**

Koninklijke Philips Electronics N.V. ražo un pārdod daudzus uz patērētāju orientētus produktus, kam, kā iebkurai elektroniskai ierīcei, ir spēja pārraidītu un uztvert elektromagnçtiskus signâlus.

Viens no Philips vadoðajiem Biznesa principiem ir veikt visus nepiecieðamos veselîbas un droðîbas mçrus mûsu precçs, lai tâs atbilstu visâm attiecinâmajâm tiesiskajâm prasîbâm un ieturçtos EML standartu robežās preču ražošanas brīdī.

Philips attīsta, ražo un pārdod preces, kas neizraisa kaitîgu ietekmi uz veselîbu.

Philips apstiprina, ka, ja tâ preces tiek lietotas pareizi to paredzçtajai lietoðanai, tâs ir droðas lietošanā, saskanā ar šodien pieejamajiem zinâtniskajiem pierâdîjumiem.

Philips spēlē aktīvu lomu starptautisko EML un drošības standartu attīstīšanā, kas lauj Philips paredzçt nâkotnes standartizâcijas prasîbas, lai tâs laicīgi integrētu savās precēs.

#### **Autortiesîbas**

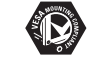

VESA, FDMI un VESA Stiprinâjumam Atbilstoðs logo ir Video Electronics Standards Association zîmoli.

Ražots ar licenci no Dolby Laboratories. 'Dolby', 'Pro Logic' un dubult-D simbols  $\Box\Box$  ir Dolby Laboratories zîmoli.

Ražots ar licenci no BBE Sound, Inc. **LETE** Licencets no BBE, Inc saskaņā ar vienu vai vairâkiem no sekojoðiem

ASV patentiem: 5510752, 5736897. BBE un BBE simbols ir BBE SoundInc reáistrēti zīmoli.

(R) Kensington un Micro Saver ir ACCO World Corporation reģistrēti ASV zīmoli, ar izdotām reáistrācijām un gaidāmām reģistrācijām citās valstīs visā pasaulē. Visi citi reģistrētie un nereáistrētie zīmoli ir to attiecīgo īpašnieku îpaðums.

## **10 TRAUCÇJUMU NOVÇRÐANA**

Šī nodaļa apraksta biežāk fiksētus traucējumus un piemçrojamos risinâjumus.

## **Vispârçji TV jautâjumi**

#### **TV neieslçdzas**

- Atvienojiet strâvas vadu, gaidiet vienu minûti un atkal pieslçdziet strâvas vadu.
- Pârliecinieties, ka strâvas vads ir kârtîgi pieslēgts un ka ir strāva.

#### **Tâlvadîbas pults nestrâdâ pareizi**

- Pârliecinieties, ka tâlvadîbas pults baterijas ir ievietotas pareizi, ievērojot indikācijas +/-. ●
- Nomainiet tâlvadîbas pults baterijas, ja tâs ir vâjas vai tukðas.
- Notīriet tālvadības pults un TV sensora lēcas.

#### **TV gaidîðanas reþîma lampiòa mirkðíinâs sarkanâ krâsâ**

● Izslēdziet TV un atvienojiet strāvas vadu. Gaidiet, līdz TV atdziest, pirms atkal pieslēgt to pie strāvas un ieslēgt. Ja mirkškināšanās atkârtojas, sazinieties ar Klientu Atbalsta Centru.

#### **Jûs esat aizmirsuði kodu, lai atslçgtu Bçrnu atslçgu**

● Ievadiet kodu '8888', kā aprakstīts nodaļā .*atslçga) TV kanâlu vai pieslçgtu ierîèu slçgðana (Bçrnu*

#### **TV izvçlne ir nepareizâ valodâ**

● Mainiet TV izvçlnes valodu uz Jums vajadzîgo

#### **Ieslçdzot/izslçdzot TV, vai pârslçdzot to gaidîðanas reþîmâ, ir dzirdama èerkstoða skaòa no TV korpusa**

Nav nepiecieðama nekâda darbîba. Èerkstoðâ ● skaņa ir normāla TV izplešanās un saraušanās skana, kad TV atdziest un sasilst. Tas neietekmē darbîbu.

### **TV kanâlu jautâjumi**

#### **Iepriekð uzstâdîti kanâli neparâdâs kanâlu sarakstâ**

- Pārliecinieties, ka ir izvēlēts pareizs kanālu saraksts. $\bullet$
- Kanâls var bût dzçsts .● **Pârkârtoðanas izvçlnç**Lai piekļūtu izvēlnei, spiediet taustiņu **MENU** uz tâlvadîbas pults un izvçlieties **TV menu >Installation <sup>&</sup>gt; Channel installation <sup>&</sup>gt;Rearrange (Pârkârtot).**

#### **Uzstâdîðanas laikâ nav atrasti digitâlie kanâli**

Pârliecinieties, ka TV atbalsta DVB-T Jûsu ● valstî. Skatît valstu kanâlu TV aizmugurç.

### **Skaòas jautâjumi**

#### **Ir attçls, bet nav skaòas no TV**

### **Piezîme**

Ja netiek uztverts audio signâls, TV automâtiski izslēdz audio izeju un nenorāda uz nepareizu darbîbu.

- Pārbaudiet, vai visi vadi ir pareizi pieslēgti. ●
- Pārbaudiet, vai skalums nav noregulēts uz 0. ●
- Pārbaudiet, vai skaņa nav izslēgta. ●

#### **Ir attçls, bet skaòas kvalitâte ir slikta**

**•** Pārbaudiet **Skaņas** iestatījumus, pārliecinoties, ka ir izvçlçts un ka**Stereo Filtra (Equalizer)** iestatījumi ir pareizi. Ja nepieciešams, mēģiniet pârstatît iestatîjumus uz standartu.

#### **Ir attçls, bet skaòa tiek atskaòota tikai no viena skalruna**

Pârbaudiet, vai iestatîjums **Balance (Lîdzsvars)** ● ir pareizi iestatîts

### **Attçla jautâjumi**

### **Ieslçgðanas indikators ir ieslçgts, bet nav attçla**

- Pārliecinieties, ka antena ir kārtīgi pieslēgta.
- Pārliecinieties, ka ir izvēlēta pareizā ierīce. ●

### **Ir skaòa, bet nav attçla**

● Pārliecinieties, ka attēla iestatījumi ir pareizi. Skatīt nodaļu *Attēla iestatījumu regulēšana*.

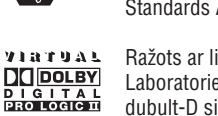

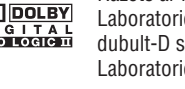

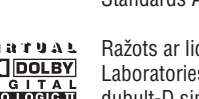

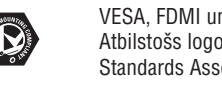

## **9 TEHNISKÂS SPECIFIKÂCIJAS**

### **Preces specifikâcijas – Atbalstîtâs displeja izðíirtspçjas**

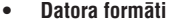

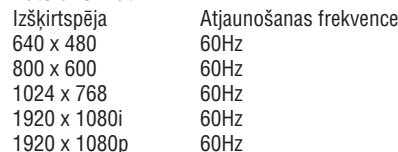

#### **Video formâti**●

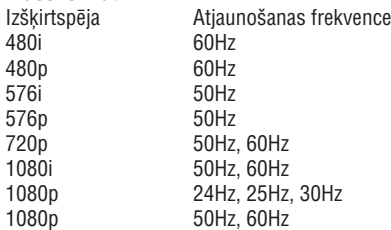

### **Uztvçrçjs / Uztverðana / Pârraide**

- Antenas ieeja: 75omi koaksiâlâ (IEC75) ●
- TV sistēma: DVB COFDM 2K/8K ●
- Video atskaņošana: NTSC, SECAM, PAL ●
- DVB Virszemes (skatît valstu sarakstu TV aizmugurç) ●

### **Multimediji**

- Savienojums: USB ●
- Atskanojamie formāti: MP3, Linear PCM, slîdrâde (.alb), JPEG ●

## **Tâlvadîbas pults**

- Tips: RC4452 ●
- Baterijas: 2 x AA izmēra ●

### **Savienojumi (Aizmugurç)**

- EXT 1 (SCART): Audio K/L, CVBS ieeja/izeja, RGB $\bullet$
- EXT 2 (SCART): Audio K/L, CVBS ieeja/izeja, RGB $\bullet$
- EXT 3: Komponentu (Y Pb Pr), Audio K/L ieeja ●
- HDMI 1/2/3●

●

●

### **Piezîme**

Pieejamo HDMI kontaktu skaits ir atkarîgs no Jūsu TV modela.

- SPDIF izeja: Digitālā audio izeja (koaksiālakontakts-S/PDIF). Ar displeju sinhronizçta.
- AUDIO izeja K/L: Analoga audio izeja. ●
- TV ANTENA
- AUDIO ieeja: Mini-ligzdas audio ieeja datora DVI-HDMI savienojumiem. ●

### **Savienojumi (Sânos)**

- Austinu izeja (Stereo mini-ligzda) ●
- AUDIO K/L ieeja ●
- Video (CVBS) ieeja ●
- S-Video●
- USB●
- HDMI●
- Kopējais Interfeiss (CAM ligzda) ●

### **Baroðana**

- Maiņstrāvas barošana: 220-240V (±10%) ●
- Ieslēgta un gaidīšanas režīmu strāvas patērinš: Skatît tehniskâs specifikâcijas www.philips.com ●
- Darba vides temperatûra: 5°C 35°C  $\bullet$

## **2 SVARÎGI**

Izlasiet ðo lietoðanas pamâcîbu, pirms sâkat lietot ðo preci.

Pievērsiet īpašu uzmanību šai nodalai un sekojiet droðîbas un rûpju par ekrânu instrukcijâm. Preces garantija nav piemçrojama, ja bojâjums radies, neievērojot šīs instrukcijas.

Jûsu TV modeïa un sçrijas numuri ir atrodami Jûsu TV aizmugurç un sânos, kâ arî uz iepakojuma.

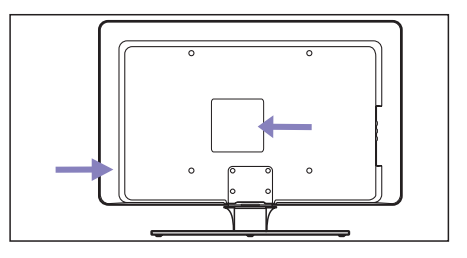

### **Droðîba**

- Lai paceltu un nestu TV, kas sver vairâk kâ 25 kilogramus, ir nepieciešami divi cilvēki. Nepareiza TV pârvietoðana var novest pie nopietniem savainojumiem.
- Ja TV tiek pârvietots zemâs temperatûrâs (zemâk kâ 5°C), atveriet kasti un gaidiet, lîdz TV atbilst telpas temperatûrai, pirms izpakoðanas.  $\bullet$
- Lai izvairītos no īssavienojuma, nepaklaujiet TV. tâlvadîbas pulti vai tâlvadîbas pults baterijas lietum vai ûdenim.●
- Lai izvairîtos no uguns vai elektroðoka bîstamîbas, nenovietojiet TV, tâlvadîbas pulti vai tālvadības pults baterijas pie atvērtas liesmas avotiem (kâ aizdegtas sveces) un citiem karstuma avotiem, tai skaitâ tieða saules gaisma. ●
- Neuzstâdiet TV slçgtâ telpâ kâ grâmatu plaukts. Atstâjiet ap TV vismaz 10 cm brîvas vietas, lai nodroðinâtu ventilâciju. Pârliecinieties, ka gaisa plûsma netiek kavçta. ●
- Ja TV tiek novietots uz plakanas, cietas virsmas, noteikti lietojiet tikai komplektâ ieklauto statīvu. Nekustiniet TV, ja statīvs nav kârtîgi pieskrûvçts pie TV.
- TV stiprinâðanu pie sienas jâveic kvalificçtam personâlam. TV jâstiprina uz atbilstoða sienas kronðteina pie sienas, kas var droði noturçt TV svaru. Nepareiza stiprinâðana pie sienas var novest pie dažādiem savainojumiem vai bojājumiem. Nemēģiniet stiprināt TV pie sienas paði.
- Ja TV tiek stiprinâts pie kustîga statîva, pârliecinieties, ka uz strâvas vadu netiek izdarîts spiediens, kad TV tiek kustinâts. Spiediens uz strâvas vadu var to bojât un izraisīt dzirkstelošanu vai uguni.  $\bullet$
- Atvienojiet TV no strâvas un antenas pirms pērkona negaisa. Pērkona negaisa laikā neaizskariet nevienu TV, strâvas vada vai antenas vada dalu.
- Pârliecinieties, ka Jums ir pilna pieeja strâvas vadam, lai viegli varçtu atvienot TV no strâvas. ●
- Atvienojot TV no strāvas, ievērojiet: ●
- **1.** Izslēdziet TV, tad atvienojiet strāvu (ja pieejams).
- **2.**Atvienojiet strâvas vadu no strâvas rozetes.
- **3.**Atvienojiet strâvas vadu no baroðanas kontakta TV aizmugurç. Vienmçr velciet strâvas vadu aiz kontaktdakðas. Neraujiet aiz vada.

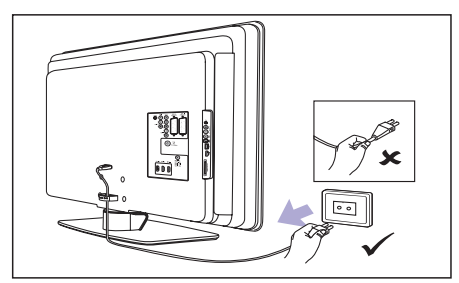

Lietojot austinas lielā skalumā, var rasties pastāvīgi dzirdes traucējumi. Lai arī liels skaļums ar laiku var šķist normāli, tas var bojāt Jûsu dzirdi. Lai aizsargâtu Jûsu dzirdi, ierobežojiet laiku, kad lietojat austinas lielā skalumā. ●

Specifikâcijas var mainîties bez brîdinâjuma. Detalizçtâkas ðîs preces specifikâcijas atrodamas www.philips.com/support.

## **2 SVARÎGI**

### **Rûpes par ekrânu Dabas aizsardzîba**

● Izslçdziet TV un atvienojiet strâvas vadu pirms ekrâna tîrîðanas. Tîriet ekrânu ar mîkstu, sausu lupatu. Nelietojiet mājas tīrīšanas līdzekļus, jo tie var bojât ekrânu.

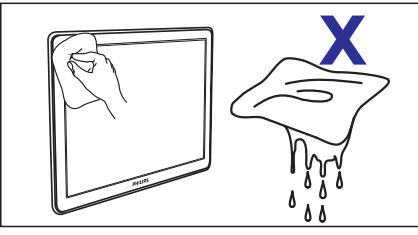

- ●Lai izvairîtos no deformâcijâm un krâsu izbalēšanas, nekavējoties notīriet ūdens pilienus.
- ●Neaizskariet, nespiediet, neberzçjiet un nekasiet ekrânu ar cietiem priekðmetiem, jo tâdçjâdi ekrâns var tikt neatgriezeniski bojâts.
- ●Kad vien iespējams, izvairieties no stacionāriem attēliem, kas redzami ekrānā ilgāku laiku. Piemēram, ekrāna izvēlnes, teleteksta lapas, melnas joslas vai akciju tirgus reklâmas. Ja Jums jālieto stacionāri attēli, samaziniet ekrāna kontrastu un spilgtumu, lai izvairîtos no ekrâna bojâjumiem.

#### **Iepakojuma pârstrâde**

Šīs preces iepakojums ir paredzēts pārstrādei. Sazinieties ar vietējām institūcijām, lai noskaidrotu informâciju par iepakojuma pârstrâdi.

#### **Lietotâs preces izmeðana**

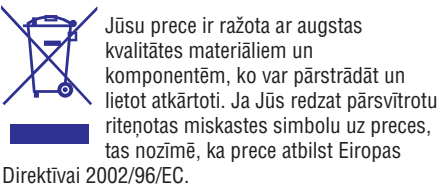

Neizmetiet Jûsu lietoto preci ar sadzîves atkritumiem. Papildus informâciju par droðu preces izmešanu jautājiet ierīces pārdevējam. Nekontrolēta atkritumu izmešana nodara launumu gan apkārtējai videi, gan cilvēku veselībai.

### **Lietoto bateriju izmeðana**

Komplektā iekļautās baterijas nesatur dzīvsudrabu vai kadmiju. Izmetiet komplektā iekļautās un visas citas lietotās baterijas saskaņā ar vietējiem noteikumiem.

### **Strâvas patçriòð**

TV gaidīšanas režīmā patērē minimālu enerģiju, lai samazinātu ietekmi uz vidi. Aktīva režīma strāvas patērinš ir norādīts TV aizmugurē.

Papildus informâcijai par preces specifikâciju, skatît preces bukletu www.philips.com/support.

## **8 IERÎÈU PIESLÇGÐANA**

### **Nosacîjumu Piekïuves Moduïa lietoðana**

### **BRĪDINĀJUMS**

Pirms CAM ievietošanas, izslēdziet Jūsu TV. Noteikti ievērojiet zemāk minētās instrukcijas. Nepareiza CAM ievietoðana var bojât gan CAM, gan Jûsu TV.

**1**. levērojot virziena rādītājus, kas drukāti uz CAM, uzmanigi ievietojiet CAM Kopējā Interfeisa ligzdâ TV sânos.

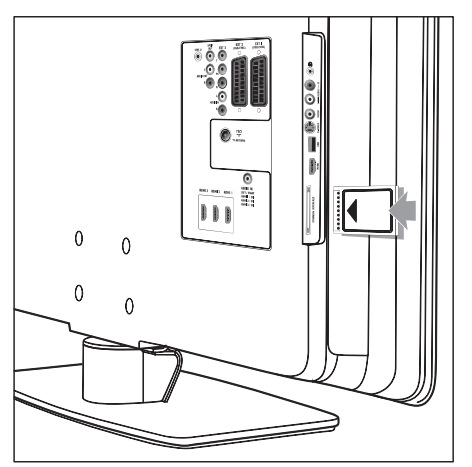

**2.** Iespiediet CAM tik dziļi, cik tas paļaujas.

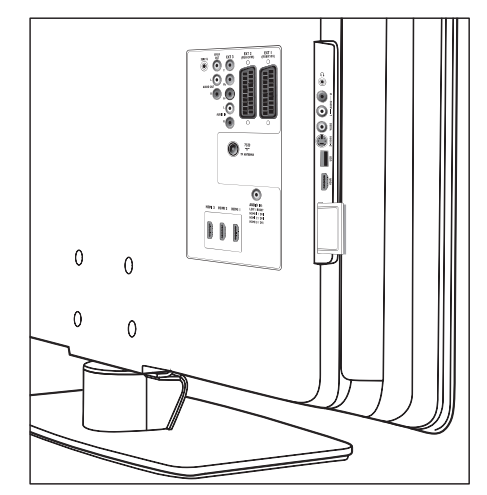

**3.** Ieslēdziet TV un gaidiet, līdz CAM tiks aktivizēts. Tas var aizņemt vairākas minūtes.

### **Piezîme**

Neiznemiet CAM no ligzdas. CAM iznemšana deaktivizçs digitâlos pakalpojumus.

### **Piekïuve CAM pakalpojumiem**

● Pēc CAM ievietošanas un aktivizēšanas, spiediet taustiņu **MENU** uz tālvadības pults un izvçlieties**TV menu <sup>&</sup>gt; Features <sup>&</sup>gt; Common**.**interface**

Šī izvēlnes iespēja ir pieejama tikai tad, kad CAM ir pareizi evietots un aktivizçts. Uz ekrâna esoðâs aplikâcijas un saturu sniedz Jûsu digitâlâ TV pakalpojuma operators.

## **8 IERÎÈU PIESLÇGÐANA**

### **AUDIO IN mini-ligzdas kontakta piesaiste**

Ja Jûs pieslçdzat audio no datora pie AUDIO IN mini-ligzdas TV aizmugurç, Jums tâ jâpiesaista HDMI kontaktam.

**1.** Spiediet taustiņu **MENU** uz tālvadības pults un **TV menu > Installation >**izvçlieties**Connections <sup>&</sup>gt; Audio In L/R (Audio Ieeja K/L)** .

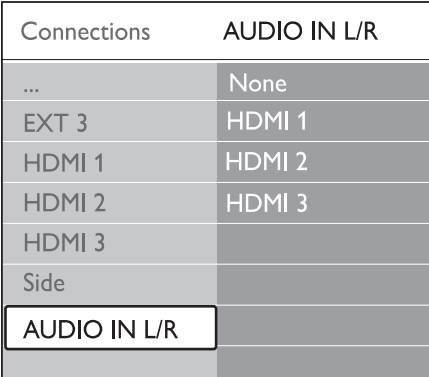

- **2.** Spiediet taustiņu >, lai piekļūtu sarakstam.
- **3.** Spiediet taustiņus ▼ vai ▲, lai izvēlētos HDMI kontaktu, kas tiek lietots datoram.
- **4.** Spiediet taustiņu **MENU**, lai izslēgtu izvēlni.

#### **Kanâla piesaiste dekoderim**

Dekoderi, kas atkodç digitâlos kanâlus, var tikt pieslēgti pie EXT 1 vai EXT 2 (SCART). Jums jâpiesaista TV kanâls kâ atkodçjams kanâls. Tad jāpiesaista kontakts, pie kura ir pieslēgts dekoderis.

- **1.** Spiediet taustiņu **MENU** uz tālvadības pults un **TV menu > Installation > Decoder >**izvçlieties**Channel (Kanâls)** .
- **2.** Spiediet taustiņu ▶, lai piekļūtu sarakstam.
- **3.** Spiediet taustiņus ▼ vai ▲, lai izvēlētos kanâlu, ko atkodçt.
- **4.** Spiediet taustiņu <, lai atgrieztos iepriekšējā izvçlnç, tad izvçlieties punktu Status.
- **5.** Spiediet taustiņus ▼ vai ▲, lai izvēlētos kontaktu, ko lietot dekoderim.
- **6.** Spiediet taustiņu **MENU**, lai izslēgtu izvēlni.

### **Philips EasyLink lietoðana**

Jûsu TV atbalsta Philips EasyLink, kas iespçjo viena-pieskāriena atskanošanu un viena-pieskāriena gaidīšanas režīmu starp EasyLink-saderīgām ierīcēm. Saderīgās ierīces jāpieslēdz pie Jūsu TV. izmantojot HDMI un piesaistîtâm.

#### **EasyLink ieslçgðana vai izslçgðana**

- **1.** Spiediet taustiņu **MENU** uz tālvadības pults, tad **TV menu > Installation >**izvçlieties**Preferences <sup>&</sup>gt; EasyLink.**
- **2.** Izvēlieties **On (Ieslēgt)** vai **Off (Izslēgt)**.

### **Viena-pieskâriena atskaòoðana**

- **1.** Pēc EasyLink iespējošanas, spiediet atskaņošanas taustiņu uz Jūsu ierīces
	- → TV automātiski pārslēdzas uz pareizo avotu.

### **Viena-pieskâriena gaidîðanas reþîms**

- **1.** Nospiediet un vismaz trīs sekundes turiet taustiņu  $\mathbb O$  **Gaidīšanas režīms** uz TV vai pieslēgtās ierīces tālvadības pults.
	- → TV un visas pieslēgtās HDMI ierīces pārslēdzas gaidīšanas režīmā

### **TV sagatavoðana digitâlajiem pakalpojumiem**

Kodçtus digitâlos TV kanâlus var atkodçt, izmantojot Nosacījumu Piekļuves Moduli (CAM) un Gudro karti, ko piedâvâ digitâlâs TV pakalpojuma operators.

CAM var iespējot dažādus digitālos pakalpojumus, atkarībā no operatora un izvēlētajiem pakalpojumiem (piemçram, maksas TV). Sazinieties ar Jûsu digitâlâs TV pakalpojuma operatoru, lai iegûtu papildus informâciju par pakalpojumiem un terminiem.

## **3 JÛSU TV**

Apsveicam ar Jûsu pirkumu un laipni lûgti Philips! Lai pilnîbâ izmantotu atbalstu, ko piedâvâ Philips, reáistrējiet Jūsu preci www.philips.com/welcome.

### **TV pârskats**

Šī nodaļa sniedz biežāk lietoto TV vadību un funkciju pârskatu.

#### **Sânu vadîbas un indikatori**

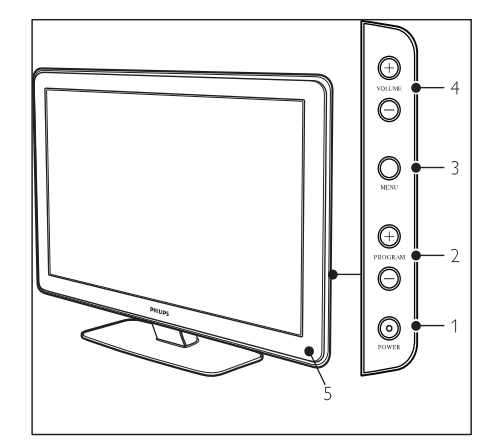

- **1. POWER**(ieslçgt/izslçgt)
- **2. PROGRAM +/-**
- **3. MENU** (Izvçlne)
- **4.** ⊿ VOLUME +/- (Skaļums)
- **5. Gaidîðanas reþîma indikators / Tâlvadîbas pults sensors**

#### **Sânu kontakti**

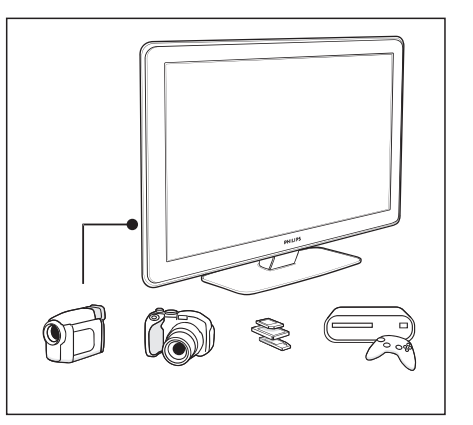

Lietojiet TV sānu kontaktus, lai pieslēgtu pârnçsâjamas ierîces, kâ kameras vai augstustandartu spēļu konsoles. Jūs varat pieslēgt arī pāri austinu vai USB atminas ierīci.

#### **Aizmugures kontakti**

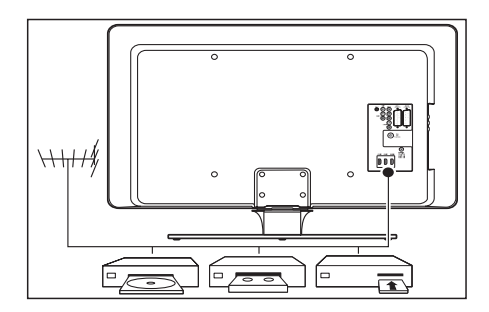

Lietojiet TV aizmugures kontaktus, lai pieslēgtu antenu un pastâvîgas ierîces, kâ augstu-standartu disku atskanotāju, DVD atskanotāju vai videomagnetofonu (skatīt nodaļu *Ierīču* ). *pieslçgðana*

# **3 JÛSU TV**

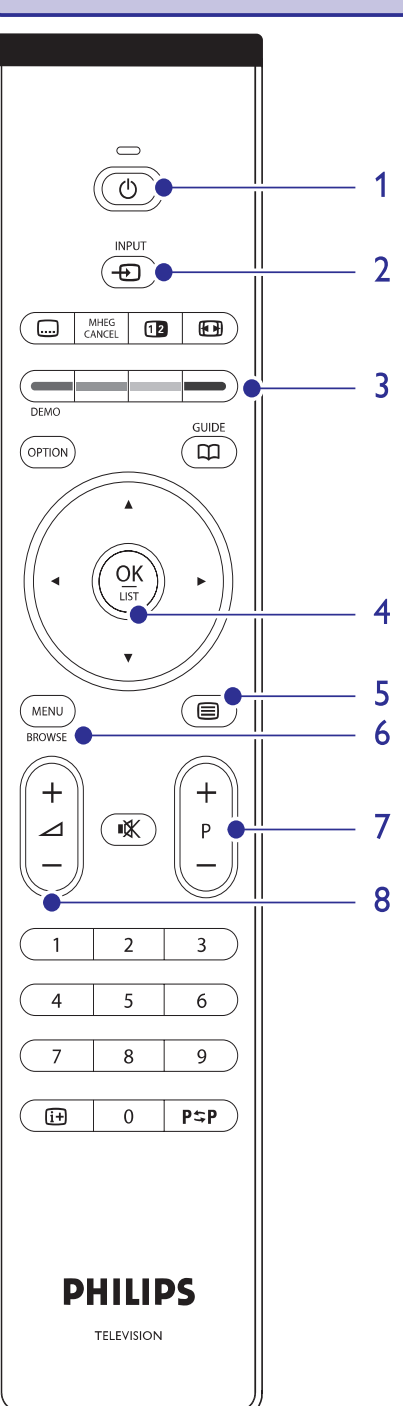

### **Tâlvadîbas pults**

- **1. Gaidîðanas reþîms**-
- **2. INPUT (Ieeja)**
- **3. KRÄSAINIE TAUSTINI** 
	- No kreisās: Sarkans, zaļš, dzeltens, zils
- **4. NAVIGACIJAS TAUSTINI** Augðup, Lejup , Pa kreisi , Pa labi , OK
- **5. (Teleteksts)**
- **6. MENU**(Izvçlne)
- **7. PROGRAM +/–**
- **8. ⊿ VOLUME +/–** (Skaļums)

# **8 IERÎÈU PIESLÇGÐANA**

### **Spçïu konsole vai kamera**

Praktiskākais savienojums mobilai spēlu konsolei vai kamerai ir TV sānos. Jūs varat, piemēram, pieslēgt spēļu konsoli vai kameru pie VIDEO/S-Video un AUDIO L/R kontaktiem TV sânos. Pieejams ir arî HDMI kontakts, augstu-standartu ierīcēm.

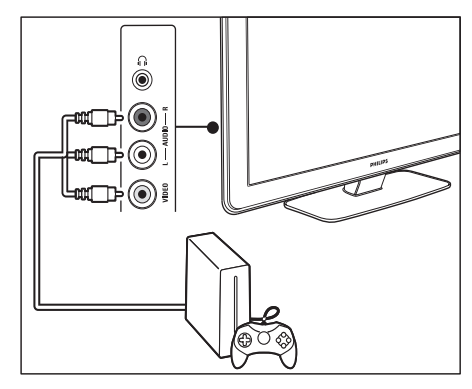

Stacionāru spēlu konsoli vai kameru var pieslēgt pie HDMI kontakta vai EXT 3 (komponentu) kontaktiem TV aizmugurç.

### **Personîgais dators**

#### **Pirms datora pieslçgðanas:**

- lestatiet datora monitora atjaunošanas frekvenci (refresh rate) uz 60Hz.
- TV attçla formâtu nomainiet uz **Unscaled** .**(Nemainîts)**

### **Lai pieslçgtu datoru TV aizmugurç**

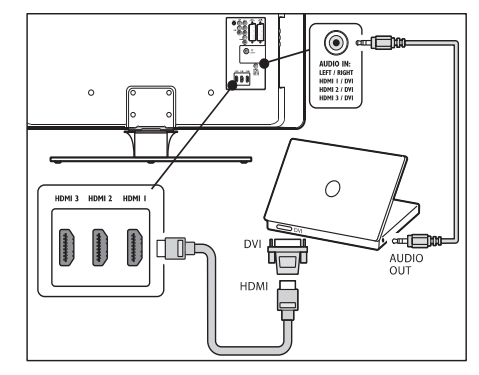

Izmantojiet HDMI uz DVI vadu vai HDMI-uz-DVI **1.** adapteri (pievienotu HDMI vadam), lai pieslēgtu HDMI kontaktu Jûsu TV aizmugurç pie Jûsu datora DVI kontakta.

Pieslçdziet audio vadu no Jûsu datora uz**2.**AUDIO IN mini-ligzdas kontaktu TV aizmugurç.

### **Piezîme**

Jums jâpiesaista AUDIO IN mini-ligzdas kontakts HDMI kontaktam, kā aprakstīts Nodalā 'AUDIO IN mini-ligzdas kontakta piesaiste'.

## **Ierîèu iestatîðana**

Kad visas ierīces ir pieslēgtas, Jums jāizvēlas katram kontaktam pieslēgtās ierīces tips.

### **Ierîèu piesaiste kontaktiem**

Vieglai izvçlei un labâkajai signâla apstrâdei, sasaistiet pieslēgtās ierīces ar attiecīgajiem kontaktiem uz Jûsu TV.

**1.** Spiediet taustiņu **MENU** uz tālvadības pults un izvçlieties**TV menu > Installation >**. **Connections (Savienojumi)**

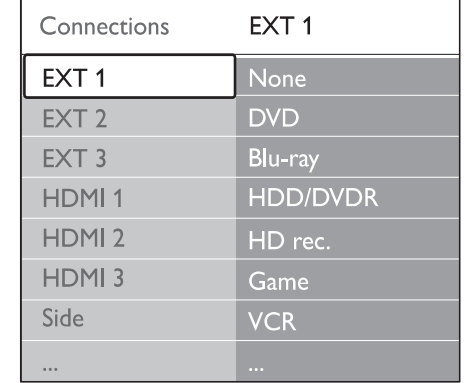

- **2.** Spiediet taustiņu ▶, lai piekļūtu sarakstam.
- **3.** Spiediet taustiņus ▼ vai ▲, lai izvēlētos kontaktu.
- **4.** Spiediet taustiņu ▶, lai piekļūtu sarakstam.
- **5.** Spiediet taustiņus ▼ vai ▲, lai izvēlētos ierīci, kas pieslēgta kontaktam.
- **6.** Spiediet taustiņu **OK**, lai apstiprinātu ierīci.
- **7.** Atkârtojiet procedûru, lîdz visas ierîces ir pareizi piesaistîtas kontaktiem.
- **8.** Spiediet taustiņu **MENU**, lai izslēgtu izvēlni.

## **8 IERÎÈU PIESLÇGÐANA**

### **Kombinçts DVD ierakstîtâjs un digitâlais uztvçrçjs**

Lai saņemtu analogos kanālus no antenas un ierakstîtu programmas uz kombinçtâ DVD ierakstītāja un digitālā uztvērēja, pieslēdziet divus antenas vadus un vienu SCART vadu, kâ parâdîts zīmējumā:

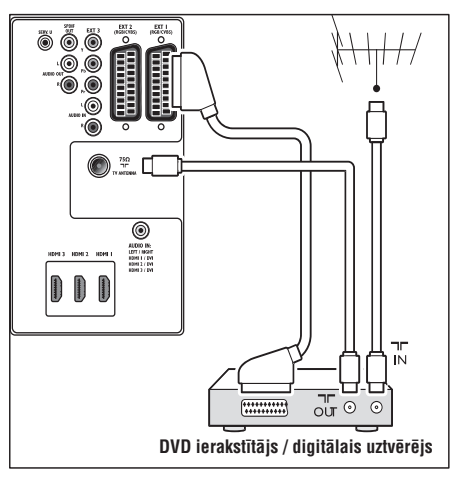

### **Atseviðís DVD ierakstîtâjs un uztvçrçjs**

Lai sanemtu analogos kanālus no antenas un ierakstîtu programmas uz atseviðía DVD ierakstîtâja un uztvērēja, pieslēdziet trīs antenas vadus un trīs SCART vadus, kâ parâdîts zîmçjumâ:

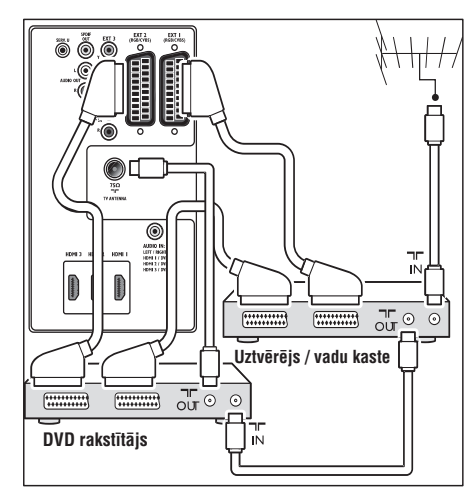

### **DVD ierakstîtâjs un mâjas kinoteâtra sistçma**

Lai saņemtu analogos kanālus no antenas, izvadītu skanu uz mājas kinoteātra sistēmu un ierakstītu programmas uz DVD ierakstîtâja, pieslçdziet divus antenas vadus, vienu SCART vadu un divus digitâlâ audio vadus, kā parādīts zīmējumā:

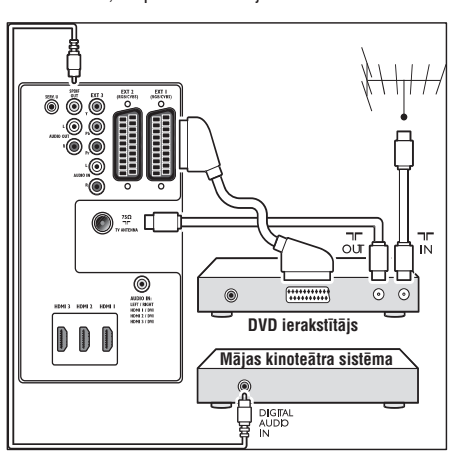

### **Piezîme**

Ja tiek lietota mâjas kinoteâtra vai cita audio sistēma, vislabākā sinhronizācija starp attēliem un skanų tiek sasniegta, pieslędzot audio signālu no atskanošanas ierīces vispirms pie TV. Pēc tam pie mājas kinoteātra sistēmas vai audio ierîces, izmantojot audio kontaktus TV aizmugurç.

## **4 SÂKUMS**

Šī nodaļa palīdz Jums novietot un iestatīt TV un papildina informâciju, kas sniegta *Âtra SâkumaCeïvedî.*

### **Piezîme**

Statîva stiprinâðanas instrukcijas meklçjiet *Âtra Sâkuma Ceïvedî.*

### **TV novietoðana**

Papildus droðîbas instrukciju izlasîðanai un izprašanai, nemiet vērā sekojošo, pirms Jūsu TV novietoðanas:

- Ideāls skatīšanās attālums TV skatīšanai ir trīs ekrāna izmēri.
- Novietojiet TV vietâ, kur uz tâ ekrâna nekrît gaisma. ●
- Pieslēdziet Jūsu ierīces pirms Jūsu TV novietoðanas.●
- Jûsu TV ir aprîkots ar Kensington Droðîbas Ligzdu TV aizmugurç. Ja tiek pieslēgta pret-zagļu Kensington atslēga (nav iekïauta komplektâ), novietojiet TV nekustîga priekðmeta (kâ galds) tuvumâ, lai to var viegli pieslēgt pie atslēgas.

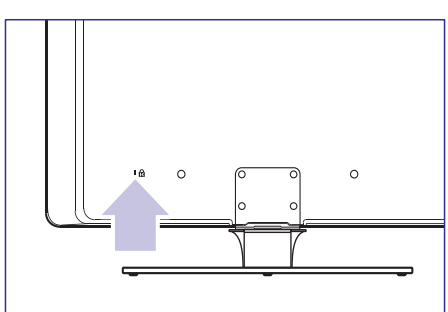

### **TV stiprinâðana pie sienas**

### **BRĪDINĀJUMS**

TV stiprinâðanu pie sienas jâveic kvalificçtam uzstâdîtâjam. Koninklijke Philips Electronics N.V. neuznemas nekādu atbildību par nepareizu stiprinâðanu, kâ rezultâtâ izraisîts negadîjums vai savainojums.

#### **Solis 1: VESA-saderîga sienas kronðteina iegâde**

Atkarībā no Jūsu TV ekrāna izmēra, iegādājieties vienu no sekojošiem sienas kronšteiniem:

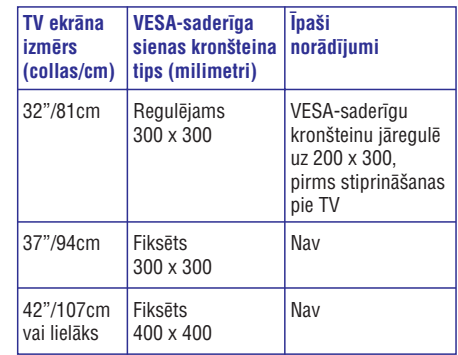

# **4 SÂKUMS**

#### **Solis 2: TV statîva noòemðana**

Šīs instrukcijas attiecas tikai uz TV modeliem ar piestiprinâtiem statîviem. Ja Jûsu TV statîvs nav piestiprinâts, izlaidiet ðo soli un turpiniet ar *Solis 3: Vadu pieslçgðana*.

**1.**Uzmanîgi novietojiet TV ar ekrânu uz leju uz plakanas, stabilas virsmas, kas pârklâta ar mîkstu drçbi. Drçbei jâbût pietiekami biezai, lai aizsargâtu TV ekrânu.

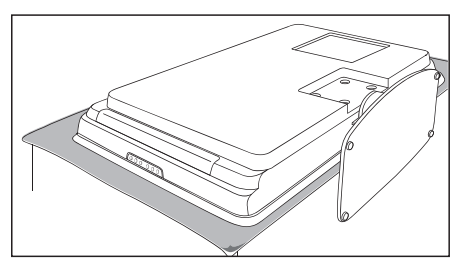

**2.** Izmantojot krustiņa skrūvgriezi (nav iekļauts komplektā), atskrūvējiet četras skrūves, kas stiprina TV statîvu pie TV.

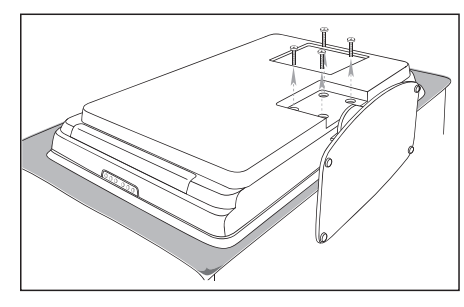

**3.** Stingri velciet statîvu no TV apakðas. Novietojiet statîvu un skrûves droðâ vietâ nâkotnes vajadzîbâm.

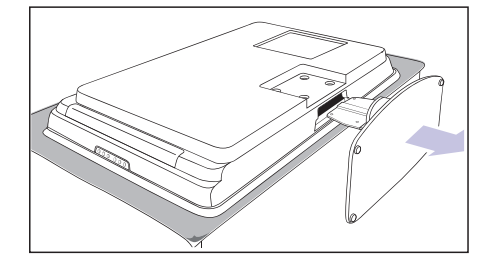

#### **Solis 3: VESA saderîga sienas kronðteina stiprinâðana pie TV**

**1.** Atrodiet četras stiprinājuma ligzdas TV aizmugurç.

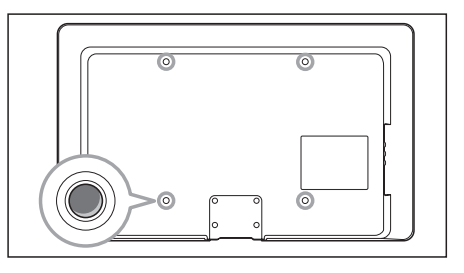

**2.** Turpiniet ar instrukcijâm, kas sniegtas komplektâ ar Jûsu VESA-saderîgu sienas kronšteinu.

### **Piezîme**

Nostiprinot VESA-saderîgu sienas kronðteinu pie Jûsu TV, lietojiet M6 skrûves 32 collu modeliem vai M8 skrūves lielākiem modeliem (skrūves nav iekļautas komplektā).

### **Antenas vada pieslçgðana**

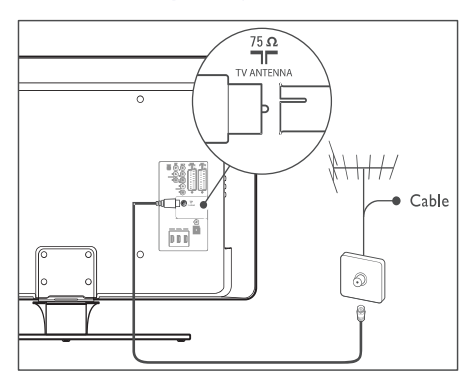

- **1.** Atrodiet kontaktu **TV ANTENNA** TV aizmugurē.
- **2.** Pieslēdziet vienu antenas vada (nav iekļauts komplektā) galu pie kontakta **TV ANTENNA**. Lietojiet adapteri, ja antenas vads neder.
- **3.** Pieslēdziet otru antenas vada galu pie Jūsu antenas rozetes, pârliecinoties, ka vads tiek pilnībā pieslēgts abos galos.

# **8 IERÎÈU PIESLÇGÐANA**

### **Ierîèu pieslçgðana**

Šī nodaļa apraksta kā pieslēgt dažādas ierīces ar dažādiem kontaktiem un sniedz piemērus, kas atrodas Ātrā Sākuma Celvedī.

### **Brîdinâjums**

Pirms ierīču pieslēgšanas, atvienojiet strāvas vadu.

### **Piezîme**

Lai pieslçgtu ierîci Jûsu TV, var tikt izmantoti dažādu tipu kontakti, atkarībā no pieejamības un Jûsu vajadzîbâm.

### **Blu-ray Disku atskaòotâjs**

Pilnam augstu-standartu video, pieslēdziet HDMI vadu, kā parādīts zīmējumā:

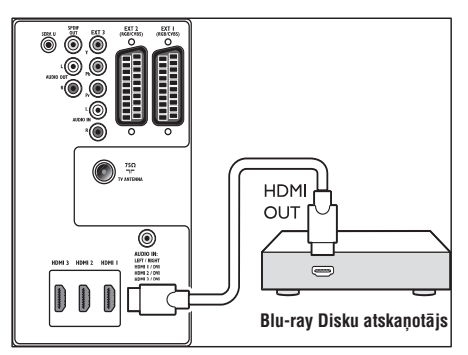

## **DVD atskaòotâjs**

Priekš DVD video, pieslēdziet SCART vadu, kā parādīts zīmējumā:

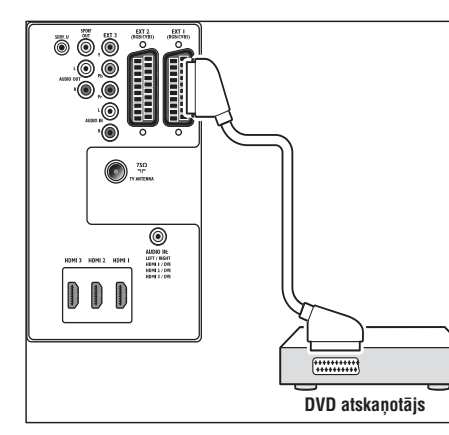

### $S$ atelīta uztvērējs

Lai sanemtu analogos kanālus no antenas un digitālos kanālus no satelīta uztvērēja, pieslēdziet antenas vadu un SCART vadu, kâ parâdîts zīmējumā:

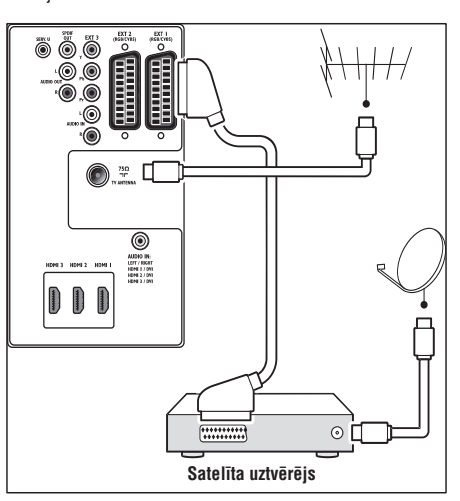

### **HD digitâlais uztvçrçjs**

Lai sanemtu analogos kanālus no antenas un digitālos kanālus no HD digitālā uztvērēja, pieslçdziet divus antenas vadus un HDMI vadu, kā parādīts zīmējumā:

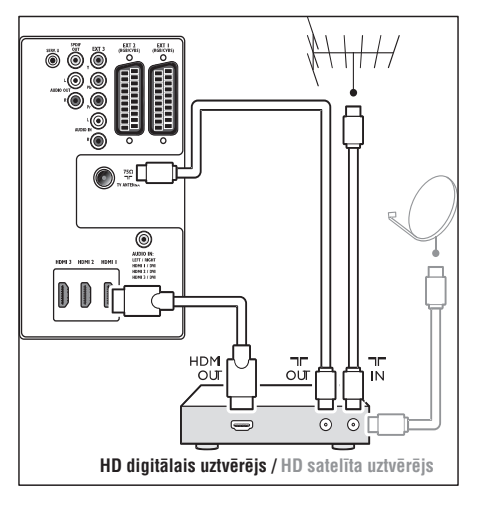

# **8 IERÎÈU PIESLÇGÐANA**

### **S-Video – Laba kvalitâte**

Analogais savienojums, S-Video sniedz labāku attēla kvalitâti kâ kompozîtu video. Pieslçdzot Jûsu ierîci ar S-Video, pieslçdziet S-Video vadu pie S-Video kontakta TV sânos. Jums jâpieslçdz atseviðís Audio K/L vads no ierîces uz sarkano un balto Audio K/Lkontaktiem TV sânos.

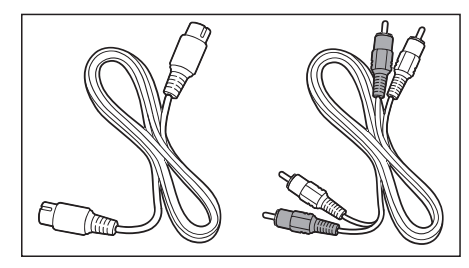

S-Video vads un Audio K/L vads (sarkans, balts)

### **Kompozîtu – Pamata kvalitâte**

Kompozîtu video sniedz pamata analogo savienojumu, parasti apvienojot (dzeltenu) video kontaktu un (sarkanu un baltu) Audio K/L kontaktus. Pieslēdzot kompozītu Video un Audio K/L vadus, kontaktu krâsâm jâatbilst kontaktu krâsâm TV sânos.

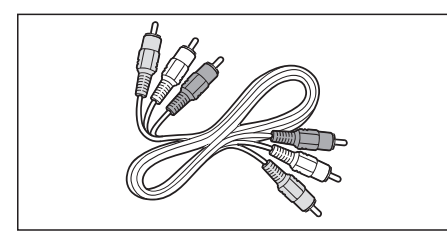

Kompozîtu audio/video vads – dzeltens, sarkans un balts.

## **4 SÂKUMS**

### **BRĪDINĀJUMS**

Pārliecinieties, ka Jūsu mainstrāvas voltāža atbilst voltāžai, kas drukāta TV aizmugurē. Nepieslēdziet strāvas vadu, ja voltāža atškiras.

### **Lai pieslçgtu strâvas vadu**

### **Piezîme**

Strāvas kontakta atrašanās vieta atšķiras, atkarībā no TV modela.

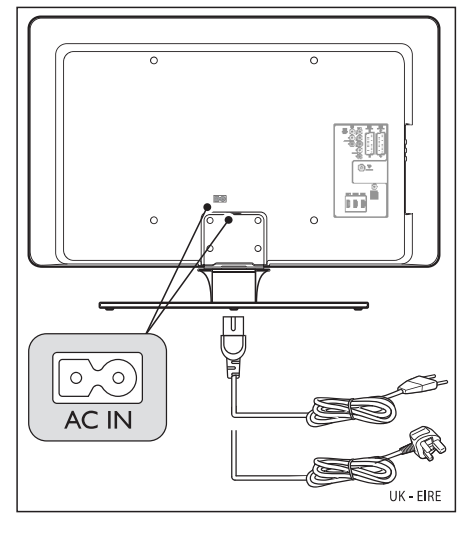

- **1.** Atrodiet **AC IN** maiņstrāvas kontaktu TV aizmugurē vai apak<sup>š</sup>ā.
- **2.** Pieslēdziet strāvas vadu pie **AC IN** strāvas kontakta.
- Pieslçdziet strâvas vadu strâvas rozetei, **3.**pârliecinoties, ka strâvas vads ir pilnîbâ pieslēgts abos galos.

### **Strâvas vada pieslçgðana Bateriju ievietoðana tâlvadîbas pultî**

**1.** Nobīdiet bateriju nodalījuma vāciņu tālvadības pults mugurpusç.

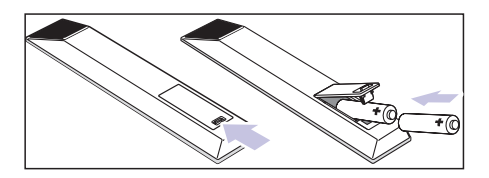

- **2.** Ievietojiet divas komplektā iekļautās baterijas (Izmçrs AA). Pârliecinieties, ka <sup>+</sup> un – markējumi atbilst markējumiem bateriju nodalîjuma iekðpusç.
- **3.** Uzbīdiet bateriju nodalījuma vāciņu atpakaļ vietâ.

### **Piezîme**

Izņemiet baterijas, ja tālvadības pults netiks lietota ilgu laiku.

### **TV ieslçgðana**

spiediet taustiņu **POWER** TV sānos. Pirmo reizi ieslēdzot TV, pārliecinieties, ka strāvas vads ir kārtīgi pieslēgts. Kad gatavi, ieslēdziet barošanu (ja barošanas slēdzis ir pieejams), tad

### **Piezîme**

Noteiktiem TV modeļiem taustiņš **POWER** ir jānospiež un jātur līdz divām sekundēm. Pīkstiens norāda, ka Jūsu TV ir ieslēgts. Jūsu TV var bût nepiecieðamas 15 sekundes, lai ieslēgtos.

### **Pirmâs ieslçgðanas iestatîðana**

**1.** Pirmo reizi ieslēdzot TV, parādās valodas izvēles izvēlne. Izvēlieties Jūsu valodu un sekojiet norâdîjumiem uz ekrâna, lai iestatîtu TV.

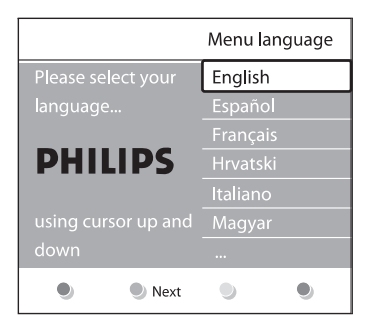

# **5 JÛSU TV LIETOÐANA**

Ðî nodaïa palîdz Jums veikt pamata TV darbîbas. Ir pieejami arî norâdîjumi papildus darbîbâm (skatît nodaïu ) *Lietojiet vairâk no Jûsu TV*

### **Jûsu TV ieslçgðana/izslçgðana vai pârslçgðana gaidîðanas reþîmâ**

### **Jûsu TV ieslçgðana**

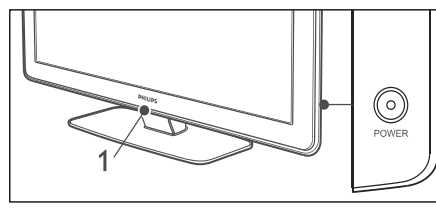

●Ja LightGuide (1) ir izslēgts, spiediet taustinų **POWER** TV sānos.

### **Jûsu TV izslçgðana**

**•** Spiediet taustiņu POWER TV sānos.

### **Jûsu TV pârslçgðana gaidîðanas reþîmâ**

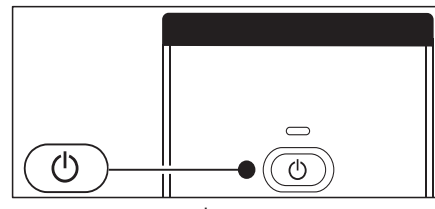

- $S$ piediet taustiņu  $O$  **Gaidīšanas režīms** uz tâlvadîbas pults. ●
	- → LightGuide izslēdzas un gaidīšanas režīma indikators ieslēdzas (sarkans).

### **Padoms**

Lai arī Jūsu TV gaidīšanas režīmā patērē loti maz strāvas, strāva tiek tērēta, kamēr vien strāva ir pieslēgta un TV ieslēgts. Ja TV netiks lietots ilgu laiku, izslēdziet to un atvienojiet no strâvas.

### **TV ieslçgðana no gaidîðanas reþîma**

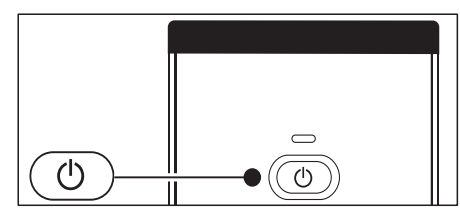

Ja gaidīšanas režīma indikators ir ieslēgts (sarkans), spiediet taustiņu <sup>(J)</sup> **Gaidīšanas režīms** uz tālvadības pults. ●

### **Piezîme**

Ja Jûs nevarat atrast Jûsu tâlvadîbas pulti un vēlaties ieslēgt TV no gaidīšanas režīma. spiediet taustiņu **POWER** TV sānos. Tādējādi Jūsu TV tiek izslēgts. Spiediet taustiņu **POWER** vēlreiz, lai atkal ieslēgtu TV.

## **TV skatîðanâs**

### **Kanâlu pârslçgðana**

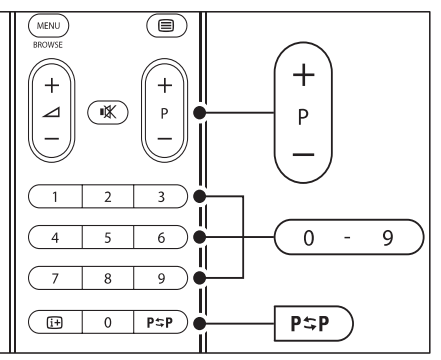

- ●Spiediet numuru (1 lîdz 999) vai spiediet taustiņu **P +/-** uz Jūsu tālvadības pults.
- ●**Spiediet taustiņu <b>PROGRAM +/-** uz TV sānu vadîbâm.
- ●Spiediet taustiņu  $P \supset P$ uz tālvadības pults, lai atgrieztos pie iepriekð skatîtâ TV kanâla.

# **8 IERÎÈU PIESLÇGÐANA**

### **Savienojuma kvalitâtes izvçle**

Ðî nodaïa apraksta, kâ Jûs varat uzlabot Jûsu audio vizuâlo pieredzi, pieslçdzot Jûsu ierîces, izmantojot labākos iespējamos kontaktus.

Pēc Jūsu ierīču pieslēgšanas, iespējojiet tās (skatīt ). *Ierîèu uzstâdîðana*

### **HDMI – Augstâkâ kvalitâte**

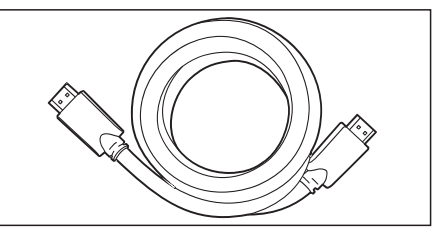

HDMI ataino labāko iespējamo audio vizuālo kvalitâti. Gan audio, gan video signâli tiek apvienoti vienâ HDMI vadâ, sniedzot nesaspiestu, digitâlu interfeisu starp Jūsu TV un HDMI ierīcēm. Jums jâlieto HDMI, lai pilnîbâ izbaudîtu Augstu-standartu video. Jums jālieto HDMI vadi arī lai iespējotu Philips EasyLink, kā aprakstīts nodaļā *Philips* .*EasyLink lietoðana*

### **Padoms**

Ja Jûsu datoram ir tikai DVI kontakts, lietojiet DVI-HDMI adapteri, lai pieslēgtu Jūsu ierīci pie HDMI kontakta TV aizmugurē. Jums jāpieslēdz atseviðís audio vads no ierîces uz AUDIO IN mini-ligzdas kontaktu.

## **Piezîme**

Philips HDMI atbalsta HDCP (Augsta diapazona Digitâlâ Satura Aizsardzîba). HDCP ir Digitâlo Tiesību Menedžmenta forma, kas aizsargā augstu-standartu saturu DVD un Blu-ray Diskos.

### **Komponentu (Y Pb Pr) – Augstâka kvalitâte**

Komponentu (Y Pb Pr) video sniedz labāku attēla kvalitâti kâ S-Video vai Kompozîtu video savienojumi. Lai arî komponentu video atbalsta augstu-standartu signālus, attēla kvalitāte ir zemāka kâ HDMI un ir analoga.

Pieslēdzot komponentu video vadu, kontaktu krâsâm jâatbilst EXT 3 kontaktiem TV aizmugurç. Pieslēdziet arī Audio vadu pie sarkanā un baltā Audio K/L ieejas kontaktiem pie EXT 3.

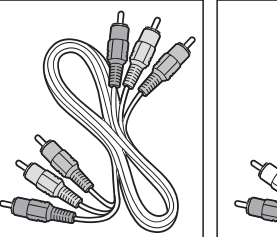

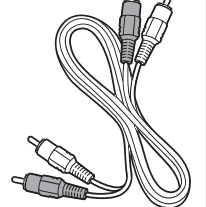

vads– Sarkans, Sarkans, Balts Zalš, Zils

Komponentu video Audio K/L vads-

### **SCART – Laba kvalitâte**

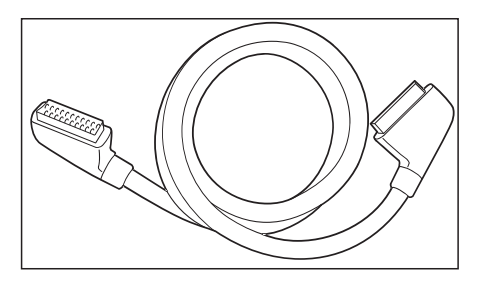

SCART apvieno audio un video signâlus vienâ vadâ. Audio signâli ir stereo, bet video signâli var bût kompozîtu vai S-Video kvalitâtes. SCART neatbalsta augstu-standartu video un ir analogs. TV ir divi SCART kontakti, EXT 1 un EXT 2.

# **8 IERÎÈU PIESLÇGÐANA**

### **Savienojumu pârskats**

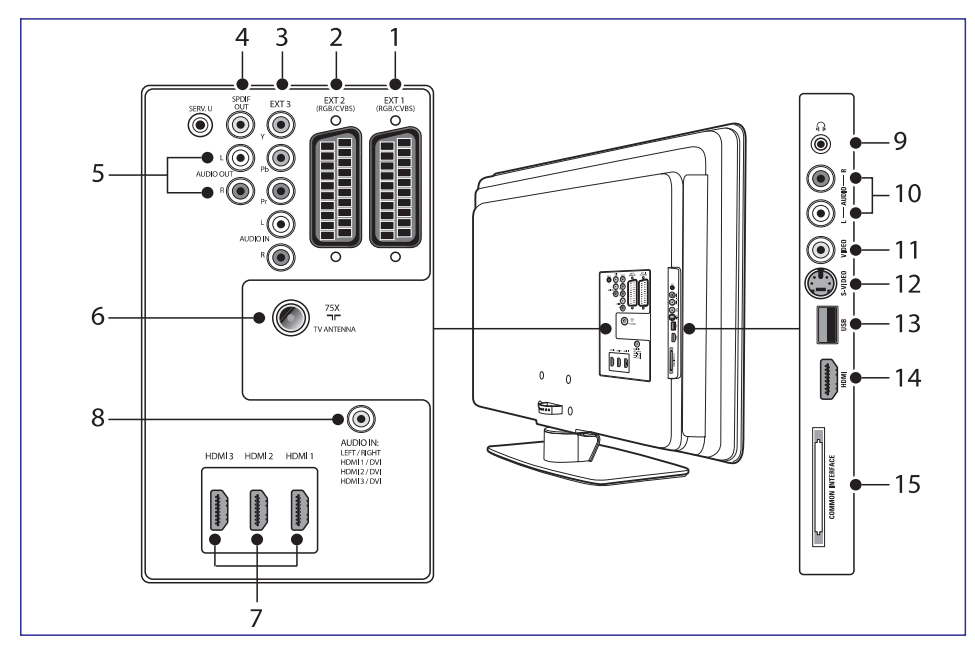

#### **1. EXT 1**

Pirmais SCART kontakts DVD atskanotājiem, videomagnetofoniem, digitālajiem uztvērējiem, spēlu konsolēm un citām SCART ierīcēm. Atbalsta Audio K/L, CVBS ieeju/izeju, RGB.

#### **2. EXT 2**

Otrais SCART kontakts. Atbalsta Audio K/L, CVBS ieeju/izeju, RGB.

#### **3. EXT 3**

Komponentu video (Y Pb Pr) un Audio K/L ieejas kontakti DVD atskanotājiem, digitālajiem uztvērējiem, spēļu konsolēm un citām komponentu video ierīcēm.

#### SPDIF skanas izejas kontakts mājas kinoteātrim **4. SPDIF OUT (Izeja)**

vai citām audio sistēmām.

Skanas izejas kontakti mājas kinoteātriem vai citām audio sistēmām. **5. AUDIO OUT L/R (Audio izeja K/L)**

### **6. TV ANTENNA**

#### **7. HDMI 1/2/3**

HDMI ieejas kontakti Blu-ray Disku atskanotājiem, digitālajiem uztvērējiem, spēlu konsolēm un citām Augstu-standartu ierīcēm.

#### **Piezîme**

HDMI kontaktu skaits ir atkarîgs no Jûsu TV modeïa

**8. AUDIO IN (Ieeja)**

Mini-ligzdas kontakts audio ieeja no datora (pieslçdzoties pie datora, izmantojot DVI-HDMI adapteri).

#### **Sânu kontakti**

- Stereo mini-ligzda. **9. Headphones (Austiòas)**
- **10. AUDIO L/R**

Audio K/L ieejas kontakti kompozîtu un S-Video ierīcēm.

- **11. VIDEO**
	- Video ieejas kontakts kompozītu ierīcēm.
- **12. S-VIDEO**

S-Video ieejas kontakts S-Video ierīcēm.

**13. USB**

USB kontakts atmiņas ierīcēm.

### **14. HDMI**

Papildus HDMI kontakts mobilâm Augstustandartu ierīcēm.

Ligzda Nosacījumu Piekluves Moduliem. **15. COMMON INTERFACE**

# **5 JÛSU TV LIETOÐANA**

### **Kanâlu pârslçgðana (digitâlais uztvçrçjs)**

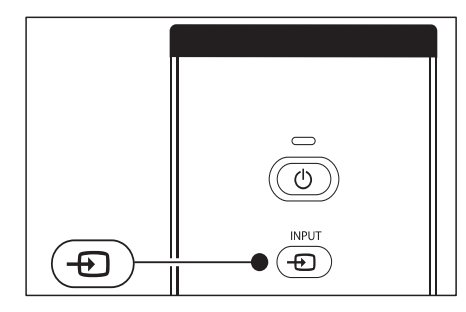

- **1.** leslēdziet digitālo uztvērēju.
- **2.** Spiediet taustiņu **INPUT** (leeja) uz tālvadības pults.
- **3.** zvēlieties ieeju, pie kuras ir pieslēgts Jūsu digitālais uztvērējs.
- **4.** Spiediet taustiņu **OK**, lai izvēlētos digitālo uztvērēju.
- **5.** Lietojiet digitālā uztvērēja tālvadības pulti, lai izvēlētos TV kanālus.

### **Skaïuma regulçðana**

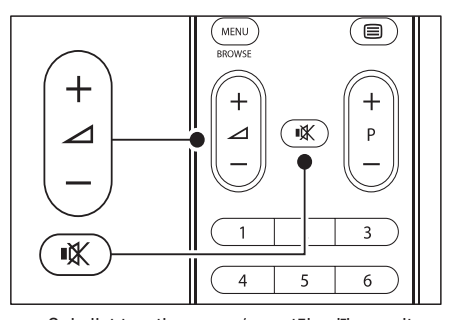

- **+ –**Spiediet taustiòu / uz tâlvadîbas pults. ●
- **Spiediet taustiņu ⊿ VOLUME +** vai uz Jūsu TV sânu vadîbâm.  $\bullet$
- Spiediet taustiņu 咚 uz tālvadības pults, lai izslēgtu skaņu. Spiediet taustiņu 咪 vēlreiz, lai atkal ieslēgtu skaņu.

### **Piezîme**

skaļruņiem. Taustiņu **∠ VOLUME +/-** spiešana Ja austiņas ir pieslēgtas, regulējiet austiņu skaļumu. Jums jāspiež taustiņš 咪 uz tâlvadîbas pults, lai izslçgtu audio no TV atkal ieslēdz TV skaļruņus.

## **Pieslçgto ierîèu skatîðanâs**

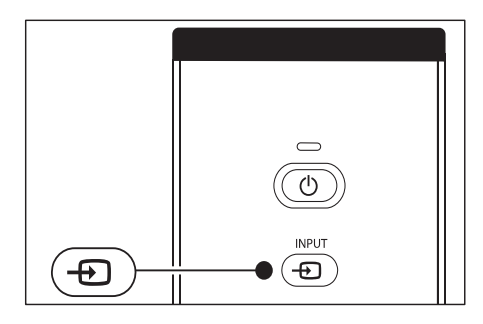

- **1.** Ieslēdziet ierīci.
- **2.** Spiediet taustiòu ) uz tâlvadîbas (Ieeja **INPUT** (Ieeja pults, tad izvēlieties ieeju, pie kuras ir pieslēgta Jûsu ierîce.
	- **3.** Spiediet taustiņu **OK**, lai izvēlētos ierīci.

### **Teleteksta lietoðana**

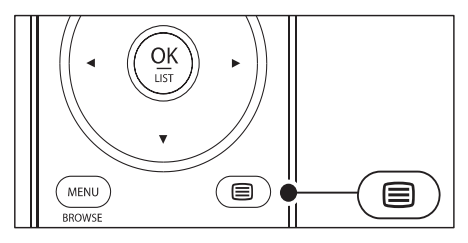

- **1.** Spiediet taustiņu **© TELETEXT** uz tālvadības pults.
	- ➜ Parâdâs galvenâ satura lapa.
- **2.** Lai izvēlētos lapu:
	- levadiet lapas numuru ar ciparu taustiņiem.
	- Spiediet taustiņus **P** +/- vai ▲/▼, lai apskatîtu nâkamo vai iepriekðçjo lapu.
	- Spiediet krāsainos taustiņus, lai izvēlētos vienu no krâsainajiem punktiem ekrâna apakðâ.
- **3.** Spiediet taustiņu **© TELETEXT** vēlreiz, lai izslēgtu teletekstu.

### **Padoms**

Spiediet taustiņu PSP, lai atgrieztos pie iepriekð skatîtâs lapas.

Papildus informācijai par teletekstu, skatīt nodaļu *Papildus teleteksta funkciju lietoðana.*

Šī nodaļa palīdz Jums veikt papildus TV funkcijas.

### **Tâlvadîbas pults pârskats**

Šī nodaļa sniedz detalizētu pārskatu par tālvadības pults funkcijâm.

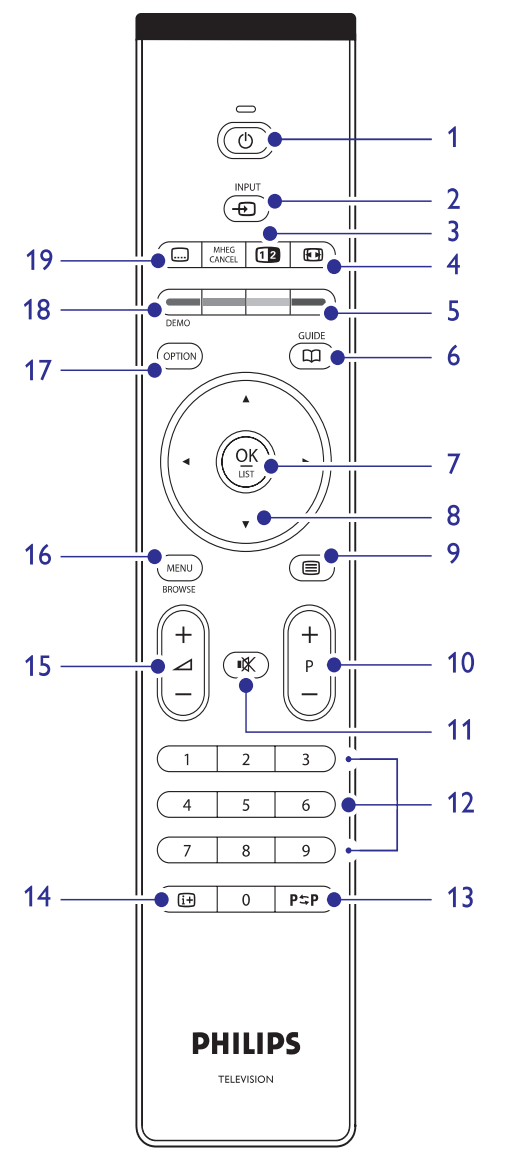

**1. Gaidîðanas reþîms**-

Ieslēdz TV no gaidīšanas režīma vai pārslēdz to gaidīšanas režīmā

**2. INPUT (Ieeja)** Izvēlas pieslēgtās ierīces.

### **3. DUAL SCREEN**

Sadala pašreizējo kanālu vai avotu uz ekrāna kreiso pusi. Teleteksts parâdâs labajâ pusç.

**4. PICTURE FORMAT**Izvēlas attēla formātu.

#### **5. KRÄSAINIE TAUSTINI** Izvēlas uzdevumus vai teleteksta lapas.

**6. GUIDE**

Ieslçdz vai izslçdz Elektronisko Programmu Celvedi. Strādā tikai ar digitālajiem kanāliem.

### **7. OK**

Piekļūst izvēlnei **Visi kanāli** vai aktivizē iestatîjumu.

#### **8.** NAVIGACIJAS TAUSTINI Taustini Augšup, Lejup, Pa kreisi un Pa labi

navigācijai pa izvēlni.

**9. TELETEXT**leslēdz vai Izslēdz teletekstu.

- **10. PROGRAM +/-** Pārslēdzas uz nākamo vai iepriekšējo kanālu.
- **11. MUTE** Izslēdz vai ieslēdz skaņu.

#### **12. CIPARU TAUSTINI** Izvēlas kanālu, lapu vai iestatījumu.

**13. PSP IEPRIEKŠĒJAIS KANĀLS** Atgriežas uz iepriekš skatīto kanālu.

### **14. INFO**

Parâda programmas informâciju, ja pieejama.

- **15. VOLUME +/-** Palielina vai samazina skaļumu.
- **16. MENU**

leslēdz vai izslēdz izvēlni.

### **17. OPTION**

Aktivizē Ātrās piekļuves izvēlni.

### **18. DEMO**

Ieslēdz vai izslēdz Demonstrācijas izvēlni.

### **19. SUBTITLE**

Ieslçdz vai izslçdz subtitrus.

## **7 KANÂLU UZSTÂDÎÐANA**

- **1.** Spiediet taustiņu **MENU** uz tālvadības pults un **TV menu <sup>&</sup>gt; Installation <sup>&</sup>gt; Channel**izvçlieties**installation <sup>&</sup>gt; Installation update (Uzstâdîðanas pajauninâðana)** .
- **2.** Spiediet taustiņu ▶, lai piekļūtu Uzstādīšanas **pajauninâðanas** izvçlnei.
	- → Ir iezīmēts punkts **Start now (Sākt tagad)**.
- **3.** Spiediet taustiņu **OK**.
- **4.** Spiediet zaļo taustiņu, lai sāktu pajaunināšanu.  $\rightarrow$  Tā var aizņemt dažas minūtes.
- **5.** Kad pajauninâðana ir pabeigta, spiediet sarkano taustiņu, lai atgrieztos **Kanālu uzstādīšanas** izvçlnç.
- **6.** Spiediet taustiņu **MENU**, lai izslēgtu izvēlni.

### **Digitâlâs uztverðanas pârbaude**

Ja tiek lietotas digitâlâs pârraides, Jûs varat pârbaudît digitâlo kanâlu kvalitâti un signâla stiprumu. Tas lauj regulēt un pārbaudīt Jūsu antenu vai satelīta škīvi.

- **1.** Spiediet taustiņu **MENU** uz tālvadības pults un **TV menu <sup>&</sup>gt; Installation <sup>&</sup>gt; Channel** izvçlieties**installation <sup>&</sup>gt; Digital: Test reception (Digitâls: Uztverðanas pârbaude)** .
- **2.** Spiediet taustiņu ▶, lai atvērtu izvēlni Digitāls: **Uztveršanas** pārbaude.
- **3.** Spiediet taustiņu **OK**.
- **4.** Spiediet zaļo taustiņu, lai automātiski sāktu pârbaudi, vai manuâli ievadiet frekvenci kanâlam, kuru vçlaties pârbaudît.
	- ➜Ja signâla kvalitâte un stiprums ir zemi, pārvietojiet antenu vai satelīta šķīvi un pārbaudiet vēlreiz.
- **5.** Kad pabeigts, spiediet dzelteno taustiņu, lai saglabâtu frekvenci.
- **6.** Spiediet sarkano taustiņu, lai atgrieztos **Kanālu uzstâdîðanas**izvçlnç.
- **7.** Spiediet taustiņu **MENU**, lai izslēgtu izvēlni.

### **Piezîme**

Ja Jums ir joprojām sarežģījumi ar Jūsu digitālo pārraižu uztveršanu, sazinieties ar specializçtu uzstâdîtâju.

### **Demonstrâcijas uzsâkðana**

- **1.** Spiediet sarkano taustiņu uz tālvadības pults. Vai spiediet taustiņu **MENU** uz tālvadības pults **TV menu > Features > Demo**un izvçlieties**(Demonstrâcija)** .
- **2.** Spiediet taustiņu ▶, lai atvērtu Demonstrācijas **izvçlni**
- **3.** Izvēlieties demonstrāciju un spiediet taustiņu **OK**.
- **4.** Spiediet sarkano taustiņu, lai izslēgtu.

### **TV pârstatîðana uz rûpnîcas iestatîjumiem**

Jûsu TV pârstatîðana uz rûpnîcas iestatîjumiem atiauno noklusēto attēla un skanas iestatījumus. Kanâlu uzstâdîðanas iestatîjumi saglabâjas nemainîti.

- **1.** Spiediet taustiņu **MENU** uz tālvadības pults un **TV menu <sup>&</sup>gt; Installation <sup>&</sup>gt; Factory** izvçlieties**settings (Rûpnîcas iestatîjumi)** .
- **2.** Spiediet taustiņu ▶, lai piekļūtu **Rūpnīcas iestatījumu** izvēlnei. Punkts **Reset (Pārstatīt)** ir iezīmēts.
- **3.** Spiediet taustiņu **OK**, lai pārstatītu uz rūpnīcas iestatîjumiem.
- **4.** Spiediet taustiņu **MENU**, lai izslēgtu izvēlni.

## **7 KANÂLU UZSTÂDÎÐANA**

#### **Analogo kanâlu precîza uzregulçðana**

Jûs varat manuâli uzregulçt analogos kanâlus precîzâk, ja uztverðana ir slikta.

- **1.** Spiediet taustiņu **MENU** uz tālvadības pults un izvçlieties**TV menu <sup>&</sup>gt; Installation <sup>&</sup>gt; Channel installation <sup>&</sup>gt; Analogue: manual installation <sup>&</sup>gt;** . **Fine tune (Precîza uzregulçðana)**
- Spiediet taustiòu , lai atvçrtu izvçlni **2. Precîza**.**uzregulçðana**
- **3.** Spiediet taustiņus ▲ vai ▼, lai regulētu frekvenci.
- 4. Spiediet taustiņu <, kad pabeigts.
- Izvçlieties punktu **5. Store current channel(Saglabāt pašreizējo kanālu)**, lai saglabātu precîzi uzregulçto kanâlu ar paðreizçjo kanâla numuru.
- 6. Spiediet taustiņu **>**, lai izpildītu.
- Spiediet taustiòu . Parâdâs indikâcija **7. OK Done**.**(Darîts)**
- **8.** Spiediet taustiņu **MENU**, lai izslēgtu izvēlni.

- **1.** Spiediet taustiņu **MENU** uz tālvadības pults un izvçlieties**TV menu <sup>&</sup>gt; Installation <sup>&</sup>gt; Channelinstallation <sup>&</sup>gt; Rearrange (Pârkârtot).**
- **2.** Spiediet taustiņu ▶, lai piekļūtu **Pārkārtošanas** sarakstam.
- **3. Pārkārtošanas** sarakstā spiediet taustiņus ▲ vai ▼, lai izvēlētos kanālu, kuru vēlaties pârsaukt.
- **4.** Spiediet sarkano taustiņu.
- **5.** Spiediet taustiņus < un  $\blacktriangleright$ , lai izvēlētos simbolus, vai taustiņus  $\blacktriangle$  un  $\blacktriangledown$ , lai mainītu simbolus. Atstarpe, cipari (0-9) un citi îpaðie simboli atrodas starp **z** un **A**.
- **6.** Spiediet zaļo taustiņu vai taustiņu **OK**, lai pabeigtu.

### **Padoms**

Dzēsiet visus simbolus, spiežot dzelteno taustinų. Dzēsiet tikai iezīmēto simbolu, spiežot zilo taustinu.

### **Kanâlu dzçðana vai atkârtotauzstâdîðana**

Jûs varat dzçst saglabâto kanâlu vai atkârti uzstâdît dzēsto kanālu.

- **1.** Spiediet taustiņu **MENU** uz tālvadības pults un izvçlieties**TV menu <sup>&</sup>gt; Installation <sup>&</sup>gt; Channel** .**installation <sup>&</sup>gt; Rearrange (Pârkârtot)**
- Spiediet taustiòu , lai piekïûtu **2. Pârkârtoðanas**sarakstam.
- **3.** Spiediet taustiņus ▲ vai ▼, lai izvēlētos kanâlu, kuru vçlaties dzçst vai atkârtoti uzstâdît.
- **4.** Spiediet zaļo taustiņu, lai dzēstu vai atkārtoti uzstâdîtu kanâlu.
- **5.** Spiediet taustiņu **MENU**, lai izslēgtu izvēlni.

### **Kanâlu pârkârtoðana**

- **1.** Spiediet taustiņu **MENU** uz tālvadības pults un **TV menu <sup>&</sup>gt; Installation <sup>&</sup>gt; Channel**izvçlieties**installation <sup>&</sup>gt; Rearrange (Pârkârtot)** .
- **2.** Spiediet taustiņu ▶, lai piekļūtu **Pārkārtošanas** sarakstam.
- **Kanālu pārsaukšana**<br>
3. Spiediet taustiņus ▲ vai ▼, lai izvēlētos kanālu, kuru vēlaties pārkārtot.
	- **4.** Spiediet dzelteno taustiņu, lai pārvietotu kanālu augšup pa sarakstu, vai spiediet zilo taustiņu, lai pârvietotu kanâlu lejup pa sarakstu.
	- **5.** Spiediet taustiņu **MENU**, lai izslēgtu izvēlni.

### **Manuâla kanâlu sarakstapajauninâðana**

Ja Jūsu TV ir gaidīšanas režīmā, pajaunināšana tiek veikta katru rītu. Šī pajaunināšana saskano kanālus, kas saglabâti Jûsu kanâlu sarakstâ, ar kanâliem, kas pieejami no raidîtâja. Ja kanâls nav pieejams, tas tiek automātiski izņemts no kanālu saraksta.

Papildus automâtiskai pajauninâðanai, Jûs varat manuâli pajauninât kanâlu sarakstu.

## **6 LIETOJIET VAIRÂK NO JÛSU TV**

### **TV izvçlòu lietoðana**

Izvçlnes uz ekrâna palîdz Jums iestatît Jûsu TV, regulēt attēla, skaņas un Fona apgaismojuma iestatījumus un piekļūt citām funkcijām. Šī nodaļa apraksta kā pārvietoties pa izvēlnēm.

### **Piekïûðana galvenajai izvçlnei**

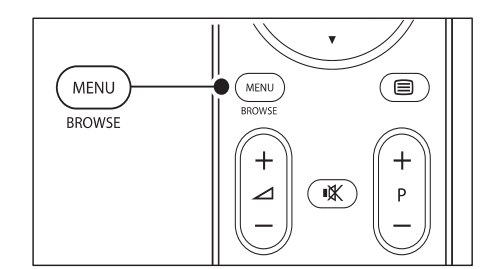

**1.** Spiediet taustiņu **MENU** uz tālvadības pults, lai parādītu galveno izvēlni.

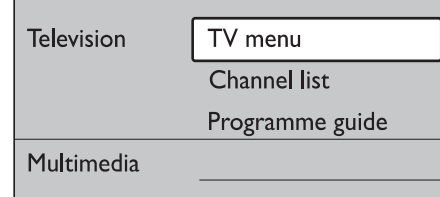

- **2.** Spiediet taustiņu **MENU**, lai izslēgtu izvēlni. Galvenâ izvçlne piedâvâ sekojoðus punktus:
	- Izvēlieties šo izvēlni kanālu uzstādīšanas, attēla un skanas iestatīšanas. Fona apgaismojuma un citu funkciju iestatîjumiem. ● **TV menu (TV izvçlne)**
	- Izvçlieties ðo punktu, lai parâdîtu kanâlu sarakstu. Izveidojiet Jûsu Iecienîtâko kanâlu sarakstus ðeit.● **Channel list (Kanâlu saraksts)**
	- Pieejams, kad ir uzstâdîti digitâlie kanâli, ðis punkts parâda informâciju par digitâlajâm programmâm. ● **Programme guide (Programmu ceïvedis)**
	- Izvçlieties ðo punktu, lai apskatîtu fotogrāfijas vai atskanotu mūziku, kas saglabāta USB ierīcē. Skatīt nodalu .*Fotogrâfiju apskate un mûzikas klausîðanâs* ● **Multimedia (Multimediji)**

### **Galvenâs izvçlnes lietoðana**

Sekojošs piemērs apraksta kā lietot galveno izvēlni.

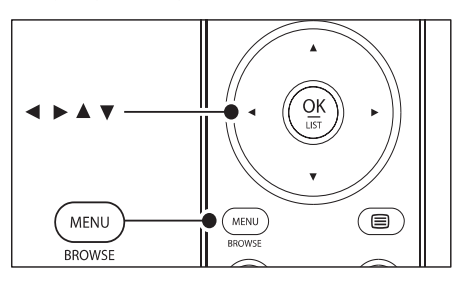

**1.** Spiediet taustiņu **MENU** uz tālvadības pults, lai parādītu galveno izvēlni.

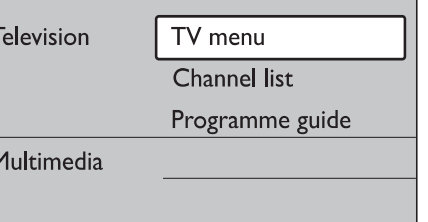

#### **2.** Spiediet taustiņu ▶, lai piekļūtu punktam **TV menu (TV izvçlne).**

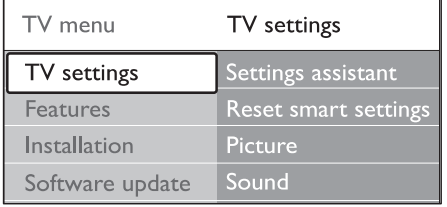

#### **3.** Spiediet taustiņu  $\blacktriangleright$ , lai atvērtu izvēlni **TV settings (TV iestatîjumi).**

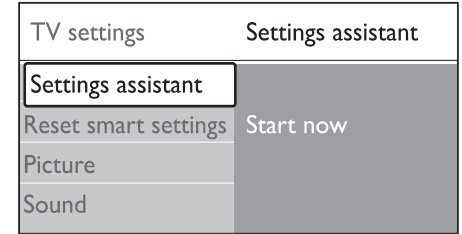

**4.** Spiediet taustiņu  $\nabla$ , lai izvēlētos punktu **Picture (Attçls)** .

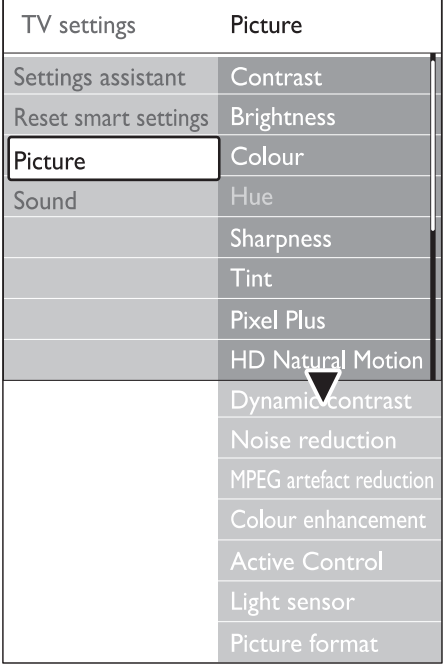

**5.** Spiediet taustiņu , lai piekļūtu Attēla **iestatîjumiem.**

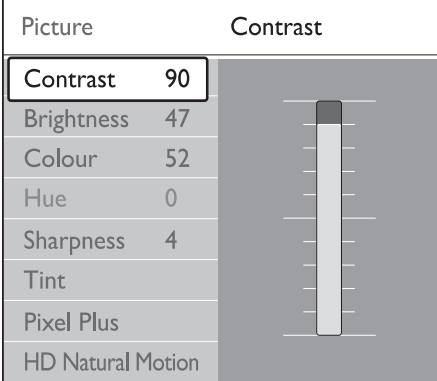

**6.** Spiediet taustiņu  $\nabla$ , lai izvēlētos punktu **Brightness (Spilgtums).**

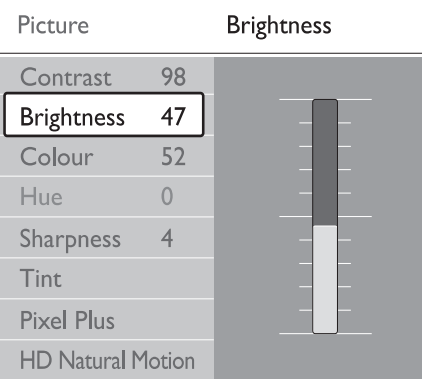

**7.** Spiediet taustiņu ▶, lai piekļūtu Spilgtuma **iestatîjumiem.**

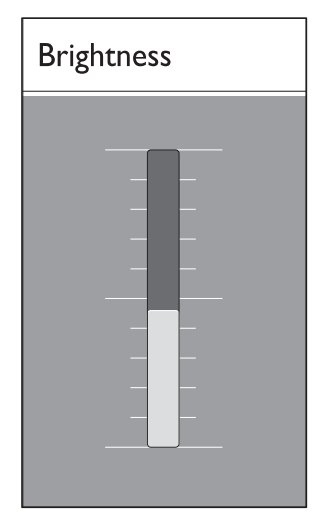

- **8.** Spiediet taustiņu ▲ vai ▼, lai regulētu iestatîjumu.
- 9. Spiediet taustiņu <, lai atgrieztos pie Attēla **iestatījumiem** vai spiediet taustiņu **MENU**, lai izslēgtu izvēlni.

### **Piezîme**

Kad digitâlie kanâli ir uzstâdîti un raida, ir pieejamas vairāk iespējas.

# **7 KANÂLU UZSTÂDÎÐANA**

#### **Solis 4: Kanâlu uzstâdîðana**

Jûsu TV meklç un saglabâ visus pieejamos digitâlos un analogos TV kanâlus, kâ arî visus pieejamos digitâlos radio kanâlus.

- **1.** Izvēlnē **Installation (Uzstādīšana)**, spiediet taustiņu **V**, lai izvēlētos punktu **Channel installation (Kanâlu uzstâdîðana)** .
- **2.** Spiediet taustiņu ▶, lai piekļūtu izvēlnei **Kanālu uzstâdîðana Automatic**. Tiek iezîmçts punkts **installation (Automâtiska uzstâdîðana)** .
- **3.** Spiediet taustiņu  $\blacktriangleright$ , lai izvēlētos punktu Start **2.** Spiediet taustiņu  $\blacktriangleright$ **now (Sâkt tagad)** .
- **4.** Spiediet taustiņu **OK**.
- **5.** Spiediet zaļo taustiņu, lai sāktu. Uzstādīšana var aiznemt dažas minūtes.
- **6.** Kad kanâlu meklçðana ir pabeigta, spiediet sarkano taustiņu, lai atgrieztos **Uzstādīšanas** izvçlnç.
- **7.** Spiediet taustiņu **MENU**, lai izslēgtu izvēlni.

### **Padoms**

Kad ir atrasti digitâlie TV kanâli, uzstâdîto kanâlu sarakstâ var parâdîties tukði kanâlu numuri.

### **Manuâla kanâlu uzstâdîðana**

Šī nodaļa apraksta, kā meklēt un saglabāt analogos TV kanâlus manuâli.

### **Solis 1: Jûsu sistçmas izvçle**

**Piezîme**

Turpiniet ar *Soli 2: Jauno TV kanâlu meklçðana un saglabāšana*, ja Jūsu sistēmas iestatījumi ir pareizi.

**1.** Spiediet taustiņu **MENU** uz tālvadības pults un **TV menu <sup>&</sup>gt; Installation <sup>&</sup>gt; Channel**izvçlieties **installation <sup>&</sup>gt; Analogue: Manual installation (Analogs: Manuâla uzstâdîðana)** .

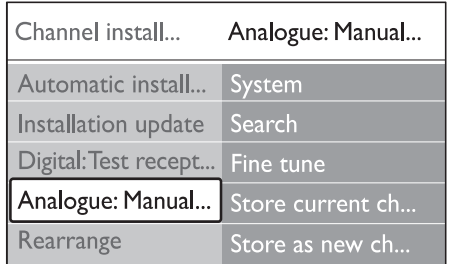

- **2.** Spiediet taustiņu ▶, lai piekļūtu **Kanālu uzstādīšanas** izvēlnei. Punkts **System (Sistēma)** ir iezīmēts.
- **3.** Spiediet taustiņu ▶, lai piekļūtu Sistēmu sarakstam.
- **4. Spiediet taustiņus ▲ vai ▼, lai izvēlētos Jūsu** valsti vai reàionu.
- **5.** Spiediet taustiņu <, lai atgrieztos **Kanālu uzstâdîðanas**izvçlnç.

#### **Solis 2: Jaunu TV kanâlu meklçðana unsaglabâðana**

- **1.** Spiediet taustiņu **MENU** uz tālvadības pults un **TV menu <sup>&</sup>gt; Installation <sup>&</sup>gt; Channel**izvçlieties**installation <sup>&</sup>gt; Analogue: Manual installation <sup>&</sup>gt; Search (Meklçt)** .
- **2.** Spiediet taustiņu ▶, lai piekļūtu **Meklēšanas** izvēlnei.
- **3.** Spiediet sarkano taustiņu un lietojiet ciparu taustinus uz tālvadības pults, lai manuāli ievadītu trīsciparu frekvenci. Vai spiediet zalo taustiņu, lai automātiski meklētu nākamo kanâlu.
- 4. Spiediet taustiņu <, kad ir atrasts jauns kanāls.
- **5. Store as new channel** Izvçlieties punktu **(Saglabât kâ jaunu kanâlu)** , lai saglabâtu jauno kanâlu zem jauna kanâla numura.
- 6. Spiediet taustiņu , lai izpildītu.
- **7.** Spiediet taustiņu **OK**. Parādās indikācija **Done (Darîts)** .
- **8.** Spiediet taustiņu **MENU**, lai izslēgtu izvēlni.

## **7 KANÂLU UZSTÂDÎÐANA**

Pirmo reizi uzstâdot Jûsu TV, Jums tiks jautâts izvēlēties atbilstošu izvēlnes valodu un veikt automâtisku TV un digitâlo radio kanâlu (ja pieejami) uzstâdîðanu.

Šī nodaļa sniedz instrukcijas, kā pārstatīt kanālus, kâ arî citas noderîgas kanâlu iestatîðanas funkcijas.

### **Piezîme**

Kanâlu pârstatîðana maina **Visu kanâlusarakstu**

### **Automâtiska kanâlu uzstâdîðana**

Šī nodaļa apraksta, kā meklēt un saglabāt kanālus automâtiski. Instrukcijas ir gan digitâlajiem, gan analogajiem kanâliem.

### **Solis 1: Jûsu izvçlnes valodas izvçle**

### **Piezîme**

Turpiniet ar , ja *Soli 3: Jûsu laika zonas izvçle*Jûsu valodas iestatîjumi ir pareizi.

**1.** Spiediet taustiņu **MENU** uz tālvadības pults un izvçlieties **TV menu <sup>&</sup>gt; Installation <sup>&</sup>gt; Languages (Valodas).**

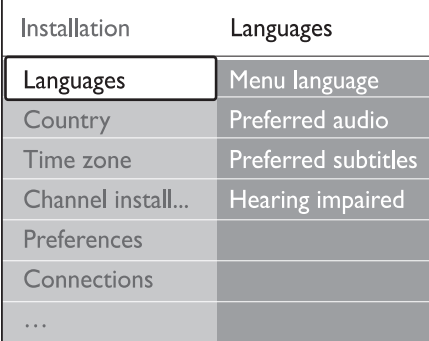

- Spiediet taustiòu , lai piekïûtu **2. Valoduizvçlnei**
- **3.** Spiediet taustiņus ▲ vai ▼, lai izvēlētos Jūsu valodu.
- **4.** Spiediet taustiņu **OK**, lai apstiprinātu.
- 5. Spiediet taustiņu <, lai atgrieztos izvēlnē .**Installation (Uzstâdîðana)**

Papildus izvēlnes valodai, **Valodu** izvēlnē Jūs varat konfigurçt sekojoðus valodu iestatîjumus (tikai digitâlajiem kanâliem):

- Izvçlieties vienu no pieejamajâm audio valodâm kâ Jûsu vçlamo audio valodu*.***Preferred audio (Vçlamais audio)** ●
- Izvçlieties vienu no pieejamajâm subtitru valodām. Papildus informācijai skatīt nodaļu **Preferred subtitles (Vçlamie subtitri)** *Subtitru valodas izvçle digitâlajiem TV kanâliem.*●
- **J**a pieejams, izvēlieties **On (Ieslēgt)**, lai rādītu personâm ar dzirdes traucçjumiem paredzçto Jûsu vçlamâs audio vai subtitru valodasversiju. **Hearing impaired (Dzirdes traucçjumiem)** ●

#### **Solis 2: Jûsu valsts izvçle**

Izvçlieties valsti, kurâ Jûs atrodaties. TV uzstâda un sakārto kanālus saskaņā ar Jūsu valsts izvēli.

#### **Piezîme**

Turpiniet ar , ja *Soli 3: Jûsu laika zonas izvçle* Jûsu valsts iestatîjumi ir pareizi.

- **1.** Izvēlnē **Installation (Uzstādīšana)**, spiediet taustiņu  $\blacktriangledown$ , lai izvēlētos punktu **Country** .**(Valsts)**
- **2.** Spiediet taustiņu ▶, lai piekļūtu sarakstam.
- **3.** Spiediet taustiņu ▲ vai ▼, lai izvēlētos Jūsu valsti.
- **4.** Spiediet taustiņu <, lai atgrieztos izvēlnē .**Installation (Uzstâdîðana)**

### **Solis 3: Jûsu laika zonas izvçle**

**Piezîme**

Šī iespēja ir pieejama tikai valstīs ar vairākām laika zonâm. Izlaidiet ðo soli, ja tas nav piemērojams.

- **1.** Izvēlnē **Installation (Uzstādīšana**), spiediet taustiòu , lai izvçlçtos punktu **Time zone**.**(Laika zona)**
- **2.** Spiediet taustiņu ▶, lai piekļūtu sarakstam.
- **3.** Spiediet taustiņus ▲ vai ▼, lai izvēlētos Jūsu laika zonu.
- 4. Spiediet taustiņu <, lai atgrieztos izvēlnē .**Installation (Uzstâdîðana)**

# **6 LIETOJIET VAIRÂK NO JÛSU TV**

### **Âtrâs piekïuves izvçlnes lietoðana Lai râdîtu vai slçptu pulksteni**

**Ātrās piekļuves** izvēlne sniedz tiešu pieeju dažiem biežāk vajadzīgiem izvēlnes punktiem.

#### **Piezîme**

- **Âtrâs piekïuves izvçlnç** . Kad digitâlie kanâli ir uzstâdîti un raida, attiecīgas digitālas iespējas tiek parādītas
- **1.** Spiediet taustiņu **OPTION** uz tālvadības pults.
- **2.** Spiediet taustiņu ▲ vai ▼, lai izvēlētos iespēju:
	- **Audio language (Audio valoda)** (digitâls) ●
	- **Subtitle language (Subtitru valoda)** (digitâls)
	- **Subtitle (Subtitri)** ●
	- **Picture format (Attçla formâts)** ●
	- **Equalizer (Skaòas filtrs)** ●
	- **Clock (Pulkstens)** ●
- **3.** Spiediet taustiņu **OK**, lai parādītu izvēlēto iespējas izvēlni.
- **4.** Spiediet taustiņus  $\blacktriangle, \blacktriangledown, \blacktriangle, \blacktriangleright,$  lai regulētu iestatījumus izvēlnē.
- **5.** Spiediet taustiņu **OPTION**, lai izslēgtu izvēlni.

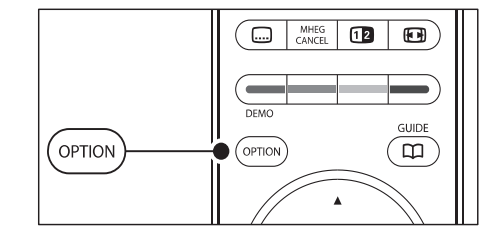

**1.** Ātrās piekļuves izvēlnē izvēlieties punktu **Clock (Pulkstens)** un spiediet taustiņu **OK**, lai pastâvîgi râdîtu pulksteni.

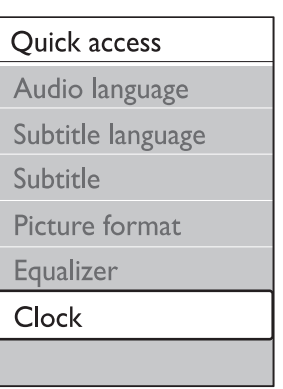

- **2.** Spiediet taustiņu **OPTION** un spiediet taustiņu vai ▼, lai atkal izvēlētos punktu **Clock (Pulkstens).**
- **3.** Spiediet taustiņu **OK**, lai paslēptu pulksteni.

## **Attçla un skaòas iestatîjumu regulçðana**

Šī nodaļa apraksta kā regulēt attēla un skanas iestatîjumus.

### **Iestatîjumu palîga lietoðana**

Lietojiet **lestatījumu palīgu**, lai tas Jums palīdzētu ar attēla, skaņas un Fona apgaismojuma iestatîjumiem.

- **1.** Spiediet taustiņu **MENU** uz tālvadības pults un **TV menu <sup>&</sup>gt; TV settings <sup>&</sup>gt; Settings** izvçlieties **assistant (Iestatîjumu palîgs).**
- **2.** Spiediet taustiņu ▶, lai piekļūtu.
- **3.** Spiediet taustiņu **OK**, lai izvēlētos **Start now (Sâkt tagad).**
- **4.** Spiediet zaļo taustiņu uz tālvadības pults, lai ieslēgtu palīgu.
- **5.** Spiediet taustiņu < vai >, lai izvēlētos kreiso vai labo pusi, tâdçjâdi veicot Jûsu izvçli.
- **6.** Spiediet **zaļo taustiņu**, lai turpinātu ar nākamo iestatîjumu.
	- → Tiks veikti vairāki iestatījumi. Kad pabeigts, Jums tiks jautâts saglabât ðos iestatîjumus.
- **7.** Spiediet **zaļo taustiņu**, lai saglabātu visus Jūsu iestatîjumus.

### **Attçla iestatîjumu regulçðana**

Ðî nodaïa apraksta kâ regulçt attçla iestatîjumus.

**1.** Spiediet taustiņu **MENU** uz tālvadības pults un izvçlieties **TV menu <sup>&</sup>gt; TV settings <sup>&</sup>gt; Picture.**

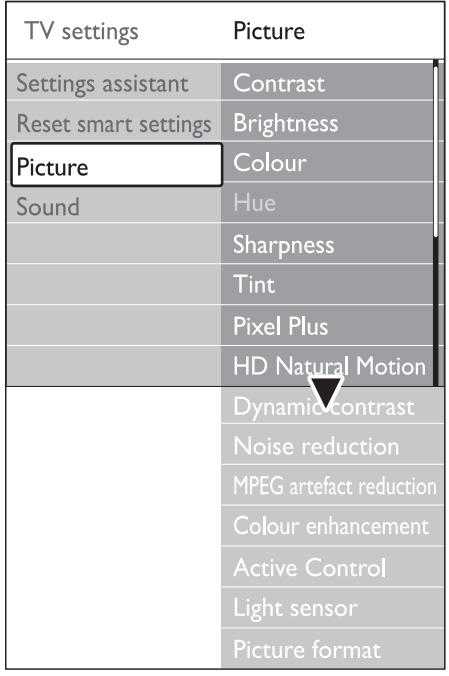

**2.** Spiediet taustiņu ▶, lai piekļūtu sarakstam.

- **3.** Spiediet taustiņus ▲ vai ▼, lai izvēlētos iestatîjumu:
- Maina attēla spilgtās daļas, atstājot tumšās dalas nemainītas. **Contrast (Kontrasts)** ●
- Maina gaismas līmeni attēlā. **Brightness (Spilgtums)** ●
- Maina piesâtinâjuma lîmeni. **Colour (Krâsas)** ●
- Ja notiek NTSC pârraide, ðis lîmenis kompensç krâsu variâcijas. **Hue**●

Maina sīku detaļu asuma līmeni. **Sharpness (Asums)** ●

Iestata krâsas uz**Normal (Normâli), Warm** vai**(Silti) (sarkanâks) Cool (Vçss) (Zilâks). I**zvēlieties punktu **Custom (Izvēles)**, lai paši izvēlētos iestatījumus. **Tint (Nokrâsa)** ●

**Custom tint (Izvçles nokrâsa)** ●

> Ja izvçlnç Tint (Nokrâsa) ir izvçlçts **Custom(Izvēles)**, sekojiet norādījumiem uz ekrāna, lai mainītu vērtību sekojošiem punktiem:

- R-WP (Sarkans Balts Punkts)
- **G-WP** (Zaļš Balts Punkts)  $\bullet$
- (Zils Balts Punkts) **B-WP** $\bullet$
- **R-BL** (Sarkans Melnā Līmenis)  $\bullet$
- **G-BL** (Zaļš Melnā Līmenis)
- **Pixel Plus**

●

Ieslçdz vai izslçdz Pixel Plus HD, kas precîzi uzregulç katru pikseli, lai tas atbilstu apkārtējiem pikseliem. Tādējādi tiek veidots izcils augstu-standartu attēls.

- Samazina lauka un līniju nirbonu un ataino gludu kustību, īpaši filmās. Izvēlieties līmeni: Maximum (Maksimâli), Minimum (Minimâli) vai Off (Izslēgt). **HD Natural Motion (HD Dabiska Kustîba)** ●
- Uzlabo kontrastu attēlā, kad mainās attēls ekrânâ. Izvçlieties lîmeni: Minimum (Minimâli), Medium (Vidçjs), Maximum (Maksimâli) vai Off (Izslçgt). Iestatîjums Medium (Vidçjs) ir ieteicams.**Dynamic contrast (Dinamisks kontrasts)** ●
- Filtrē un samazina traucējumus attēlā. Izvçlieties lîmeni: Minimum (Minimâli), Medium (Vidçjs), Maximum (Maksimâli) vai Off (Izslēgt). **Noise reduction (Traucçjumu samazinâðana)** ●
- **MPEG artefact reduction (MPEG artefaktu samazinâðana)** ●

Nogludina pārejas digitālajos attēlos. Ieslēdz (On) vai Izslçdz (Off) MPEG artefaktu samazinâðanu.

- Padara krāsas spilgtākas un uzlabo izškirtspēju detalām spilgtās krāsās. Izvēlieties līmeni: Minimum (Minimâli), Medium (Vidçjs), Maximum (Maksimali) vai Off (Izslēgt). **Colour enhancement (Krâsu uzlaboðana)** ●
- Labo visus ienâkoðos signâlus, lai sniegtu labāko iespējamo attēlu. Ieslēdz (On) vai Izslēdz (Off) Aktîvo vadîbu. **Active Control (Aktîva vadîba)** ●
- Regulē attēla un Fona apgaismojuma iestatîjumus, lai tie atbilstu telpas apgaismojuma apstākliem. Ieslēdz (On) vai Izslēdz (Off) Gaismas sensoru. **Light sensor (Gaismas sensors)** ●
- Mainiet attēla formātu, lai tas atbilstu atskanojamajam saturam. **Picture format (Attçla formâts)** ●

# **6 LIETOJIET VAIRÂK NO JÛSU TV**

### **Programmatûras pajauninâðana (analogâs pârraides)**

### **Piezîme**

Pirms veikt ðo procedûru, pârliecinieties, ka:

- Jums ir pietiekoði daudz laika, lai paveiktu visu pajauninâðanas procesu. ●
- Jums ir pieejama USB atminas ierīce ar vismaz 64MB brîvu vietu. ●
- Jums ir pieeja datoram ar USB portu un interneta piekluvi. ●
- **1.** Spiediet taustiņu **MENU** uz tālvadības pults un izvçlieties**TV menu <sup>&</sup>gt; Software update <sup>&</sup>gt;** .**Update assistant (Pajauninâðanas palîgs)**
- Izvçlieties punktu . **2. Start now (Sâkt tagad)**
- **3.** Ievietojiet USB atmiņas ierīci un spiediet zaļo taustiņu. ID fails tiek kopēts uz USB ierīci.
- **4.** Spiediet zaļo taustiņu, lai pabeigtu.
- **5.** Pieslēdziet USB atmiņas ierīci Jūsu datoram.
- **6.** Jūsu datorā, pārlūkojiet USB atmiņas ierīci un dubulti klikðíiniet uz HTML failu 'Update'.
- **7.** Sekojiet norādījumiem uz ekrāna, lai pabeigtu pajauninâðanu.

### **Mûzikas klausîðanâs**

- **1.** Pēc Jūsu USB atmiņas ierīces pieslēgšanas pie **Multimedia**TV, spiediet taustiņu ▶, lai piekļūtu izvēlnei
- **2. Izvēlieties Music**, tad spiediet taustiņu ▶, lai piekļūtu **Mūzikas mapei**.
- **3.** Spiediet taustiņu ▲ vai ▼, lai izvēlētos dziesmu vai mûzikas albumu.
- **4.** Spiediet taustiņu **OK**, lai atskaņotu izvēlētos dziesmu vai albumu.

#### **Mûzikas iestatîjumi**

- **No details/More details (Nav detaïu / Vairâk detaïas)** Parâda faila nosaukumu.●
- ● **Repeat: one/Repeat: all (Atkârtot: vienu/Atkârtot: visu)** Atkârto dziesmu vai albumu.
- **Shuffle (Sajaukta secîba)** Atskano dziesmas sajauktā secībā. ●

### **Slîdrâdes skatîðanâs ar mûziku**

Jûs varat skatîties Jûsu saglabâto attçlu slîdrâdi ar fona mûziku.

- **1.** Vispirms izvēlieties dziesmu albumu, tad spiediet taustiņu **OK**.
- **2.** Izvēlieties attēlu albumu, ko rādīt, un spiediet taustiņu **OK**.

### **Digitâlo radio kanâlu klausîðanâs**

Ja ir pieejama digitâlâ pârraide, digitâlie radio kanâli tiek automâtiski saglabâti uzstâdîðanas laikâ. Lai pārkārtotu digitālos radio kanālus, skatīt nodaļu . *Kanâlu pârkârtoðana*

- **1.** Spiediet taustiņu **OK** uz tālvadības pults. Tiek parādīta **Visu kanālu izvēlne**.
- **2.** Lietojiet ciparu taustiņus, lai izvēlētos radio kanâlu.
- **3.** Spiediet **OK**.

### **Jûsu TV programmatûras pajauninâðana**

Philips nepârtraukti cenðas uzlabot savas preces un mçs stingri iesakâm Jums pajauninât TV programmatûru, kad vien pajauninâjumi ir pieejami. Pieejamību meklējiet www.philips.com/support.

### **Jûsu paðreizçjâs programmatûras versijas pârbaude**

Spiediet taustiņu **MENU** uz tālvadības pults un **TV menu <sup>&</sup>gt; Software update <sup>&</sup>gt;** izvçlieties**Current software info (Paðrei** zçjâs **programmatûras informâcija)** .  $\bullet$ 

### **Pârbaudiet, vai ir pieejami programmatûras pajauninâjumi**

Philips periodiski parraida zinojumus pa digitalo pārraidi, pazinojot, ja ir pieejami jauni programmatûras pajauninâjumi.

Spiediet taustiņu **MENU** uz tālvadības pults un **TV menu <sup>&</sup>gt; Software update <sup>&</sup>gt;** izvçlieties**Announcement (Paziòojums)** ●

### **Programmatûras pajauninâðana (digitâlâs pârraides)**

●

Ja izmantojat (DVB-T) digitâlâs pârraides, Jūsu TV automātiski sanem programmatūras pajauninājumus. Ja Jūs sanemat zinojumu uz ekrâna, kas pieprasa Jums pajauninât Jûsu programmatûru:

- Izvēlieties **Now (Tagad)** (Ieteicams), lai nekavçjoties pajauninâtu programmatûru.
- Izvēlieties **Later (Vēlāk)**, lai TV atgādinātu par programmatūru vēlāk. ●
- Izvēlieties **Cancel (Atcelt)**, lai izslēgtu programmatūru, spiežot taustiņu **MENU** un **TV menu <sup>&</sup>gt; Software update <sup>&</sup>gt; Local** izvçloties **updates (Vietçjie pajauninâjumi)** . Sekojiet pajaunināšanu (nav ieteicams). Ja Jūs izslēdzat pajauninâðanu, manuâli pajauniniet norâdîjumiem uz ekrâna. ●

## **6 LIETOJIET VAIRÂK NO JÛSU TV**

### **Gudro iestatîjumu lietoðana**

Papildus manuālai attēla iestatījumu regulēšanai. Jûs varat lietot gudros iestatîjumus, lai iestatîtu Jūsu TV uz iepriekš noteiktiem attēla un skanas iestatîjumiem.

- **1.** Spiediet taustiņu **MENU** uz tālvadības pults un **TV menu <sup>&</sup>gt; TV settings <sup>&</sup>gt; Reset** izvçlieties **smart settings (Pârstatît uz gudro iestatîjumu)** .
- **2.** Spiediet taustiņu ▶, lai piekļūtu sarakstam.
- **3.** Spiediet taustiņus ▲ vai ▼, lai izvēlētos vienu no sekojoðiem iestatîjumiem:
	- **Current (Paðreizçjais)** Piemēro manuāli izvēlētos attēla, skanas un Fona apgaismojuma iestatîjumus.
	- **Standard (Standarta)** Piemēro dabiskus attēla, skanas un Fona apgaismojuma iestatîjumus, kas piemçroti vairumam dzîvojamo telpu apstâkïiem.
	- **Vivid (Koðs)** Piemēro spožus attēla, skanas un Fona apgaismojuma iestatījumus, kas piemēroti gaiðâm telpâm.
	- **Movie (Filma)** Piemēro dinamiskus attēla, skaņas un Fona apgaismojuma iestatījumus, kas piemēroti pilnai filmas izbaudîðanai.
- **4.** Spiediet **zaļo taustiņu**, lai saglabātu Jūsu izvēli.

### **Attçla formâta maiòa**

Mainiet attçla formâtu, lai tas atbilstu atskanojamajam saturam.

**1.** Spiediet taustiņu **ED ATTĒLA FORMĀTS** uz **MENU** un izvēlieties **TV menu > TV settings > Picture <sup>&</sup>gt; Picture format (Attçla formâts).** Jūsu tālvadības pults. Vai spiediet taustiņu

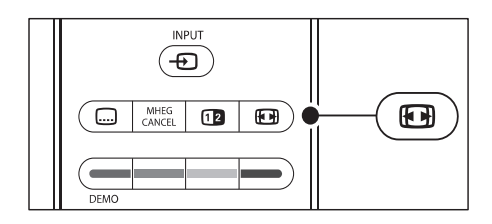

- **2.** Spiediet taustiņus ▲ vai ▼, lai izvēlētos vienu no sekojošiem attēla formātiem:
- **Auto format (Automâtisks formâts)** (Nav piemçrots datoram)

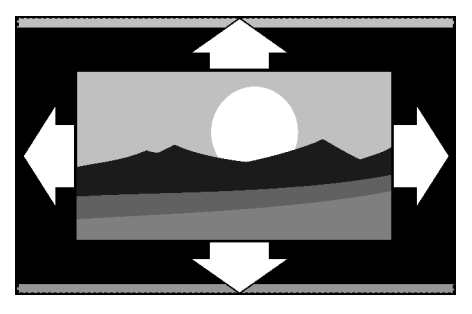

Automātiski palielina attēlu, lai tas pilnībā aizpildîtu ekrânu. Subtitri paliek redzami.

### **Piezîme**

- Mēs Jums iesakām lietot **Automātisku formātu**, lai iegūtu minimālus ekrāna kroplojumus.
- **Super zoom (Super palielinâjums)** (Nav piemçrots HD) ●

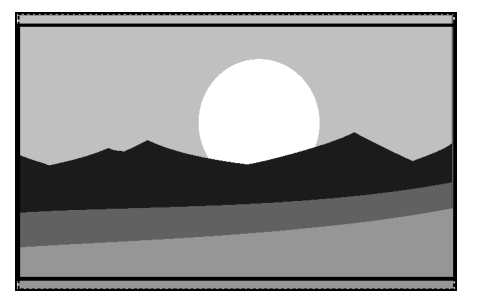

Nonem melnās joslas 4:3 pārraižu sānos ar minimāliem kroplojumiem.

**4:3** (Nav piemērots HD)

●

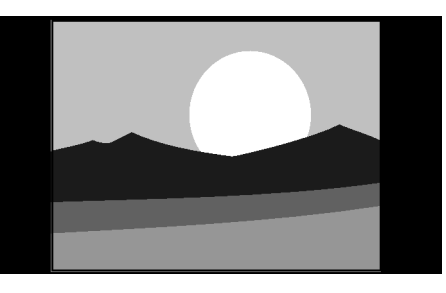

Parâda klasisko 4:3 formâtu.

#### **Piezîme**

**4:3**Konstanta attçla formâta lietoðana var radît**Automâtisku formâtu.**ekrāna kroplojumus. Mēs iesakām lietot

●**14:9)** (Nav piemērots HD) **Movie expand 14:9 (Filmas paplaðinâjums**

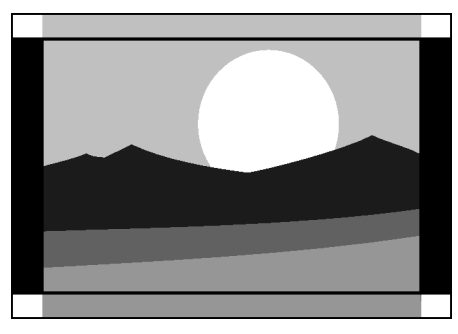

Pârveido klasisko 4:3 formâtu uz 14:9.

### **Piezîme**

Konstanta **14:9** attēla formāta lietošana var radīt ekrāna kroplojumus. Mēs iesakām lietot **Automâtisku formâtu.**

●**16:9)** (Nav piemērots HD) **Movie expand 16:9 (Filmas paplaðinâjums**

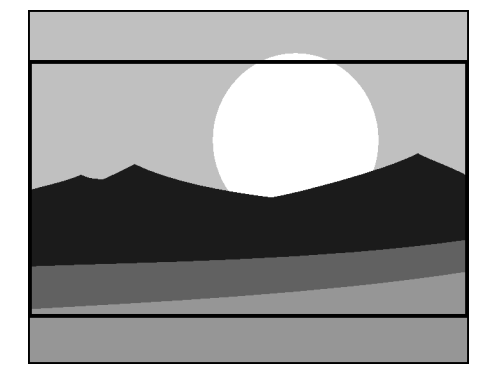

Pârveido klasisko 4:3 formâtu uz 16:9.

**Wide screen (Platekrâna)**

●

●

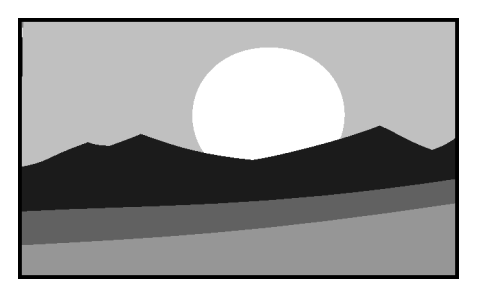

Izstiepj klasisko 4:3 formâtu uz 16:9.

**Unscaled (Nemainīts)** (Tikai HD un datoram)

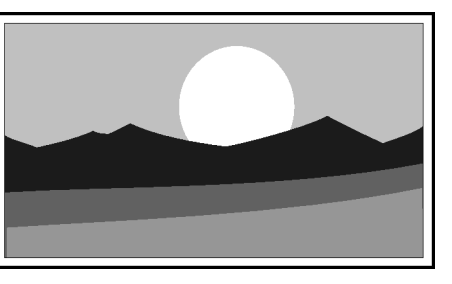

Maksimāls asums, bet kroplojumi var parādīties pie robežām. Attēliem no Jūsu datora var parâdîties melnas joslas.

## **6 LIETOJIET VAIRÂK NO JÛSU TV**

#### **USB atmiòas ierîces atvienoðana**

#### **Uzmanîbu**

Lai izvairîtos no Jûsu USB ierîces bojâjumiem, atvienojot vienmçr izpildiet zemâk aprakstîto procedûru.

- **1.** Spiediet taustiņu **MENU** uz tālvadības pults, lai .<br>izslēgtu **Multimediju izvēlni**.
- Gaidiet piecas sekundes, pirms atvienot USB **2.** ierîci.

### **Jûsu fotogrâfiju apskate**

**1.** Pēc Jūsu USB atmiņas ierīces pieslēgšanas pie TV, spiediet taustiņu  $\blacktriangleright$ , lai atvērtu **Multimediju** izvēlni. Punkts **Picture (Attēli)** tiek iezīmēts.

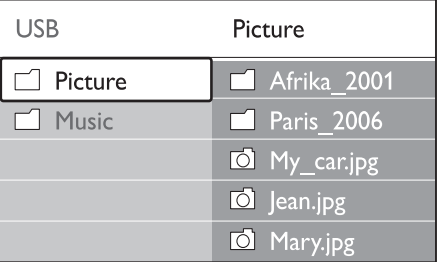

Spiediet taustiòu , lai atvçrtu mapi **2. Picture** .**(Attçli)**

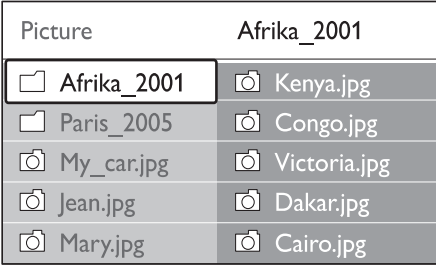

**3.** Spiediet taustiņus ▲ vai ▼, lai izvēlētos attēlu vai attçlu albumu USB ierîcç.

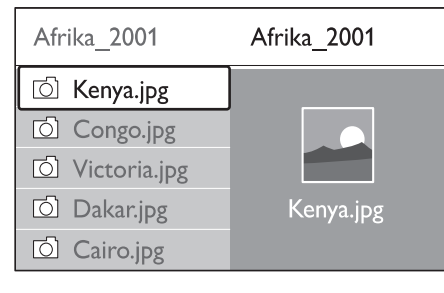

- **4.** Spiediet taustiņu **OK**, lai apskatītu attēlu vai palaistu albumā esošo attēlu slīdrādi.
- **5.** Spiediet taustiņu **OK**, lai iepauzētu slīdrādi. Spiediet taustiņu **OK** vēlreiz, lai turpinātu.
- **6.** Spiediet vienu no krāsainajiem taustiņiem uz tâlvadîbas pults, lai izpildîtu attiecîgo funkciju, kas parâdîta ekrâna apakðâ.
- **7.** Spiediet zilo taustiņu, lai beigtu slīdrādi un redzētu vairāk funkcijas. Ja funkciju josla ekrâna apakðâ pazûd, spiediet jebkuru krâsaino taustinų, lai tā atkal parādītos.
- 8. Spiediet taustiņu <un izvēlieties citu attēlu vai citu albumu.

#### **Slîdrâdes iestatîjumi**

- Parāda attēla nosaukumu, datumu, izmēru un nākamo attēlu slīdrādē **No Details / More details (Nav Detaïas /** ● **Vairâk detaïas)**
- Parāda pieejamo attēlu nomainas stilu sarakstu. Spiediet taustiņus ▲ vai ▼, lai izvēlētos, un spiediet taustiņu **OK**, lai aktivizētu.  $Tanstions (Nomains)$ ●
- Iestata laiku, pēc kura attēls nomainās ar **nākamo: Short (Īss), Medium (Vidējs)** vai **Long** . **(Garð) Slide time (Slîdrâdes laiks)** ●
- Pagriež attēlu. **Rotate (Pagriezt)** ●
- Parāda pieejamo palielināšanas mērogu sarakstu. **Zoom (Palielinât)** ●
- Sâk vai beidz slîdrâdi.**Start show / Stop show (Sâkt slîdrâdi / Beigt slîdrâdi)** ●

#### **Attçlu apskate kâ sîktçlus**

Sīktēli ļauj Jums caurskatīt attēlu albumus pārskata formâtâ.

- **1.** Izvēlieties attēlu albumu.
- **2.** Spiediet taustiņu ▶, lai piekļūtu attēlu sarakstam.
- **3.** Spiediet zaļo taustiņu.
- **4.** Spiediet taustiņus ▲ vai ▼, ▶ vai ◀, lai iezīmētu attēlu.
- **5.** Spiediet taustiņu **OK**, lai apskatītu attēlu.
- 6. Spiediet taustiņu <, lai atgrieztos pie sīktēlu pârskata.
- **7.** Vēlreiz spiediet zaļo taustiņu, lai atgrieztos pie attēlu saraksta

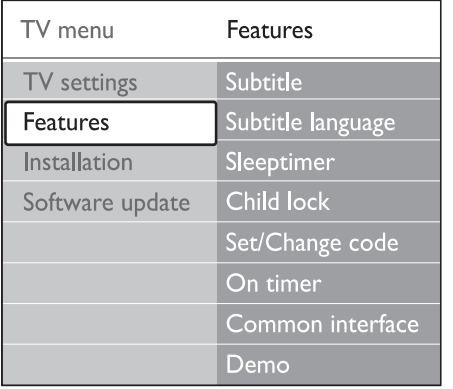

- **7 Spiediet taustiņus ▲ vai ▼, lai izvēlētos <b>0n (Ieslēgt)**, lai rādītu subtitrus vienmēr, vai **On during mute (Ieslçgt, kad izslçgta skaòa)** , lai rādītu subtitrus tikai tad, kad skana ir izslēgta ar taustiņu **"**X uz tālvadības pults.
- **8**. Spiediet taustiņu **OK**, lai atgrieztos **Funkciju izvçlnç**

### **Piezîme**

Jums jāatkārto šī procedūra, lai ieslēgtu subtitrus, katram analogajam kanâlam.

### **Subtitru ieslçgðana digitâlajiem TV kanâliem**

- **1.** Spiediet taustiņu **MENU** uz tālvadības pults un **TV menu <sup>&</sup>gt; Features <sup>&</sup>gt; Subtitle**izvçlieties**(Subtitri).**
- **2.** Spiediet taustiņu ▶, lai piekļūtu sarakstam.

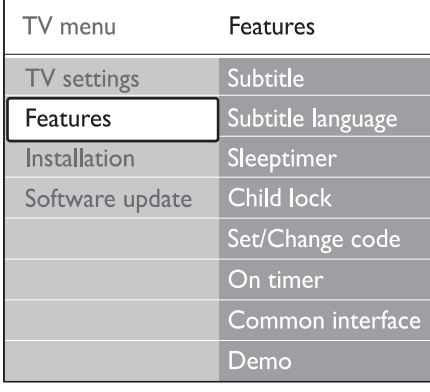

- **3.** Spiediet taustiņus ▲ vai ▼, lai izvēlētos **0n (Ieslēgt)**, lai rādītu subtitrus vienmēr, vai **On during mute (Ieslçgt, kad izslçgta skaòa)** , lai rādītu subtitrus tikai tad, kad skana ir izslēgta ar taustiņu "<sup></sup> uz tālvadības pults.
- **4.** Spiediet taustiņu **OK**, lai atgrieztos **Funkciju** izvēlnē.

### **Subtitru valodas izvçle digitâlajiem TV kanâliem**

### **Piezîme**

- valoda, kas iestatīta izvēlnē **Installation (Uzstâdîðana)** tiek îslaicîgi noraidîta. Kad Jūs izvēlaties subtitru valodu digitālajam TV kanâlam kâ aprakstîts zemâk, vçlamâ
- **1.** Spiediet taustiņu **MENU** uz tālvadības pults un **TV menu <sup>&</sup>gt; Features <sup>&</sup>gt; Subtitle**izvçlieties**language (Subtitru valoda)** .
- **K** uz tālvadības pults. **2.** Spiediet taustiņu  $\blacktriangleright$ , lai piekļūtu pieejamo valodu sarakstam.
	- **3.** Spiediet taustiņus ▲ vai ▼, lai izvēlētos subtitru valodu.
	- **4.** Spiediet taustiņu **OK.**

### **Fotogrâfiju apskate un mûzikas klausîðanâs**

Pieslēdziet ārēju USB atmiņas ierīci un apskatiet attēlus (tikai JPEG formāts) vai klausieties mūziku (tikai MP3 vai Linear PCM formâti).

### **Piezîme**

Philips nebūs atbildīgs, ja Jūsu USB atmiņas ierîce nebûs atbalstîta, kâ arî Philips neuznemsies nekādu atbildību par saglabāto datu bojâjumiem vai zudumiem.

### **USB atmiòas ierîces pieslçgðana**

**Multimedia**tiek iezîmçts USB ierîces nosaukums.Kad Jūsu TV ir ieslēgts, pieslēdziet USB atmiņas ierîci pie USB kontakta Jûsu TV sânos. Automâtiski parâdâs galvenâ izvçlne un lîdzâs punktam

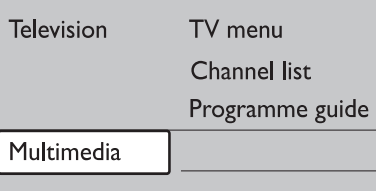

## **6 LIETOJIET VAIRÂK NO JÛSU TV**

### **Skaòas iestatîjumu regulçðana**

Šī nodaļa stāsta, kā regulēt skaņas iestatījumus.

- **1.** Spiediet taustiņu **MENU** uz tālvadības pults un izvçlieties **TV menu <sup>&</sup>gt; TV settings <sup>&</sup>gt; Sound** (Skana).
- **2.** Spiediet taustiņu ▶, lai piekļūtu sarakstam.

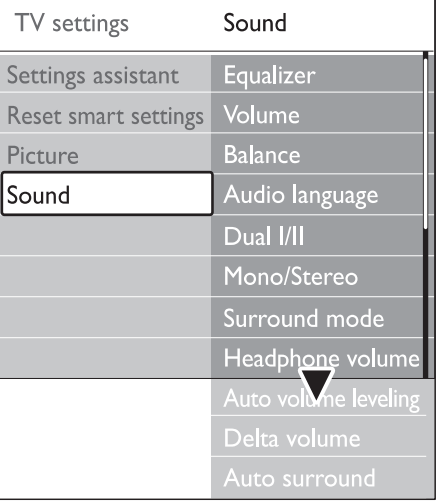

- **3.** Spiediet taustiņus ▲ vai ▼, lai izvēlētos vienu no sekojoðiem iestatîjumiem:
- Maina skanas zemās un augstās frekvences. **Equalizer (Filtrs)** ●

Izvçlieties katru joslu, lai mainîtu iestatîjumu. Vai spiediet krāsainos taustinus, lai izvēlētos iepriekð noteiktus filtra iestatîjumus:

- Filtrs ir iestatîts neitrâlâ pozîcijâ. **Standard (Standarts)** ●
- Filtra iestatījumi orientēti uz audio, kas balstîts uz runu.**Speech (Runa)** ●
- Filtra iestatījumi orientēti uz dažādiem audio tipiem. **Multimedia (Multimediji)** ●
- Filtra iestatījumi orientēti uz mūziku. **Music (Mûzika)** ●
- Maina skalumu. • Volume (Skaļums)

## **Padoms**

●

●

●

Lai ieslēgtu vai izslēgtu skaluma joslu, kas parādās, kad Jūs regulējat skalumu, spiediet taustiņu **MENU** uz tālvadības pults un izvēlieties **(Priekšrocības)**. Spiediet taustiņu ▶, lai piekļūtu sarakstam un izvēlieties punktu **Volume bar on (Skaļuma josla ieslēgta)** vai **TV menu > Installation > PreferencesVolume bar off (Skaïuma josla izslçgta).**

- Iestata lîdzsvaru starp kreiso un labo skalruniem, lai tas vislabāk atbilstu Jūsu klausîðanâs pozîcijai. **Balance (Lîdzsvars)** ●
- Parâda audio valodu sarakstu, kas pieejami digitâlajam kanâlam (nav pieejams analogajiem kanâliem). **Audio language (Audio valoda)**
- Ja pieejams, izvēlieties starp divām valodām. **Dual I/II**
- **Mono/Stereo**

Ja ir pieejama stereo pārraide, izvēlieties mono vai stereo režīmu.

- Ja ir pieejama telpiskā skana (Virtual Dolby Surround), ieslçdziet to, lai iegûtu telpiskâku skanu. **Surround mode (Telpiskâs skaòas reþîms)** ●
- Maina Jūsu austinu skalumu. **Headphone volume (Austiòu skaïums)** ●

## **Piezîme**

Kad ir pieslēgtas austinas, Jums jāspiež taustiņš **'※ MUTE** uz tālvadības pults, lai izslēgtu audio no TV skaļruņiem. Taustiņu  $\blacktriangleleft$ spieðana atkal ieslçdz TV **VOLUME +/** skalrunus.

**Automatic volume leveling (Automâtiska skaïuma regulçðana)** ●

Samazina pēkšnas skaluma izmaiņas, piemçram, reklâmu laikâ vai pârslçdzoties no viena kanâla uz citu. Izvçlieties**On (Ieslçgt) vai Off (Izslçgt).**

- Izlīmeno skaluma starpības starp kanāliem vai pieslēgtajām ierīcēm. Jums jāpārslēdzas uz pieslēgto ierīci, pirms mainīt punktu Delta volume.**Delta volume (Skaïuma izmaiòa)** ●
- Automâtiski pârslçdz TV uz labâko telpiskâs skanas režīmu, kas pieejams no pārraides. vai **Izvçlieties On (Ieslçgt) Off (Izslçgt). Auto surround (Automâtiska telpiskâ skaòa)** ●

### **Pârslçgðanâs uz reþîmiem Veikals vai Mâjas**

- **1.** Spiediet taustiņu **MENU** uz tālvadības pults un **TV menu > Installation >**izvçlieties**Preferences <sup>&</sup>gt; Location (Atraðanâs vieta).**
- **2.** Spiediet taustiņu ▶, lai piekļūtu izvēlnei **Location (Atraðanâs vieta)** .
- **3.** Spiediet taustiņus ▲ vai ▼, lai izvēlētos TV režīmu:
	- **Shop (Veikals)** Iestata gudros iestatījumus uz **Vivid (Spilgts)** , ideâli veikala telpâm. Iespçjas mainīt iestatījumus ir ierobežotas.
	- **Home (Mâjas)** Sniedz mājas lietotājiem pilnas iespējas mainît visus TV iestatîjumus. ●
- **4.** Spiediet taustiņu **OK**, lai apstiprinātu.
- **5.** Spiediet taustiņu **MENU**, lai izslēgtu izvēlni.

### **Papildus teleteksta funkciju lietoðana**

Jūsu TV ir 1200 lapu atmina, kas saglabā pârraidîtâs teleteksta lapas un apakðlapas. Teleteksta atmina samazina lapas ielādes laiku.

### **Teleteksta apakðlapu izvçle**

Teleteksta lapa var saturēt vairākas apakšlapas. Apakðlapas tiek parâdîtas joslâ lîdzâs galvenâs lapas numuram.

- 1. Spiediet taustiņu **· TELETEXT** uz tālvadības pults.
- **2.** Izvēlieties teleteksta lapu.
- **3.** Spiediet taustiņus < vai >, lai izvēlētos apakðlapu.

### **T.O.P teleteksta pârraiþu izvçle**

T.O.P. (Lapu Tabulas) teleteksta pārraides lauj Jums pārlekt no vienas tēmas uz citu, nelietojot lapu numurus. T.O.P. teletekstu nepârraida visi TV kanâli.

- 1. Spiediet taustiņu **· TELETEXT** uz tālvadības pults.
- **2.** Spiediet taustiņu **INFO**.

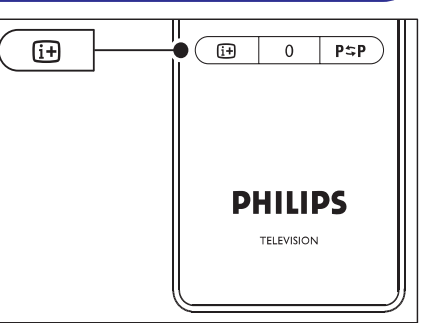

- ➜ Parâdâs T.O.P. pârskats.
- **3.** Spiediet taustiņus ◀, ▶ vai ▲, ▼, lai izvēlētos tēmu
- **4.** Spiediet **OK**, lai apskatītu lapu.

### **Dubulta ekrâna teleteksta lietoðana**

Dubulta ekrāna teleteksta iespējošana parāda Jūsu kanâlu vai avotu kreisajâ ekrâna pusç. Teleteksts tiek râdîts labajâ pusç.

- **1.** Spiediet taustiņu **12 DUBULTS EKRĀNS** uz Jûsu tâlvadîbas pults, lai iespçjotu dubulta ekrâna teletekstu.
- 2. Spiediet taustiņu **12** vēlreiz, lai parādītu normâlu teletekstu.
- **3.** Spiediet taustiņu **III TELETEXT**, lai izslēgtu teleteksu.

### **Teleteksta meklçðana**

Ātri pārlec uz tēmu, kas saistīta ar vairākiem lapu numuriem, vai meklç noteiktus vârdus teleteksta lapâs.

- **1.** Spiediet taustiņu **□ TELETEXT** uz tālvadības pults.
- **2.** Spiediet taustiņu **OK**, lai iezīmētu pirmo vārdu vai numuru.
- **3.** Spiediet taustiņus ▲, ▼ vai ◀, ▶, lai pārlektu uz nâkamo vârdu vai numuru lapâ.
- **4.** Spiediet taustiņu **OK**, lai meklētu lapu, kas satur iezīmēto vārdu vai numuru.
- **5.** Spiediet taustiņu  $\blacktriangle$ , līdz nav iezīmēts neviens vārds vai numurs, lai izslēgtu **Meklēšanas** režīmu.

## **6 LIETOJIET VAIRÂK NO JÛSU TV**

### **Lai atvçrtu bçrnu atslçgas izvçlni**

- **1.** Spiediet taustiņu **MENU** uz tālvadības pults un **TV menu <sup>&</sup>gt; Features <sup>&</sup>gt; Child lock**izvçlieties**(Bçrnu atslçga)** un spiediet , lai ievadîtu kodu.
- **2.** Ievadiet kodu ar ciparu taustiņiem.

#### **Lai slçgtu vai atslçgtu visus kanâlus un pieslçgtâs ierîces**

- **1. Child Lock (Bçrnu atslçga)** Izvçlnç izvçlieties**punktu Lock (Slēgt)** vai **Unlock (Atslēgt)**.
- **2.** Spiediet taustiņu **OK**.

### **Lai slçgtu programmu vai visus kanâlus no noteikta laika**

**1. Child Lock (Bçrnu atslçga)** Izvçlnç izvçlieties **Custom lock (Izvçles slçgðana)** punktu .

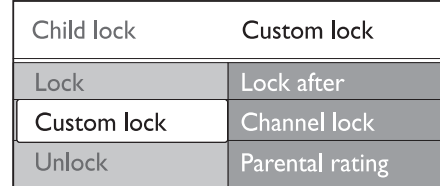

- 2. Spiediet taustiņu , lai atvērtu **izvēles slçgðanas izvçlni** .
- 3. Spiediet taustiņu > vēlreiz, lai atvērtu izvēlni **Lock after (Slçgt pçc)** .
- **4.** Izvēlieties punktu **On (leslēgt)**, lai ieslēgtu **Taimera slçgðanu** .
- **5.** Spiediet taustiņu <
- **6.** Izvēlieties punktu **Time (Laiks)**.
- **7.** Spiediet taustiņu ▶.
- **8.** Ievadiet laiku ar taustiņiem  $\blacktriangle$  vai  $\nabla$  un  $\blacktriangleright$ .
- **9.** Spiediet taustiņu **OK**.

### **Lai slçgtu vienu vai vairâkus kanâlus un pieslçgtâs ierîces**

- **1. Child Lock (Bçrnu atslçga)** Izvçlnç izvçlieties**punktu Custom lock (Izvēles slēgšana).**
- **2.** Spiediet taustiņu ▶, lai piekļūtu.
- **3.** Spiediet taustiņus ▲ vai ▼, lai izvēlētos **Channel lock (Kanâlu slçgðana)** punktu .
- **4.** Spiediet taustiņu ▶.
- **5.** Spiediet taustiņus ▲ vai ▼, lai izvēlētos kanālu vai ierīci, kuru vēlaties slēgt vai atslēgt.

**6.** Pie katras izvēles spiediet taustiņu **OK**, lai slēgtu vai atslēgtu kanālu vai ierīci.

### **Lai iestatîtu vecâku novçrtçjumu**

Daži digitālie raidītāji novērtē pārraidītās programmas saskanā ar vecumu. Jūs varat iestatīt Jûsu TV, lai tas râda tikai programmas ar vecuma novērtējumiem augstākiem kā Jūsu bērna.

- **1. Child Lock (Bçrnu atslçga)** Izvçlnç izvçlieties**Custom lock (Izvçles slçgðana)** punktu .
- **2.** Spiediet taustiņu ▶, lai piekļūtu.
- **3.** Spiediet taustiņus ▲ vai ▼, lai izvēlētos **p**unktu **Parental rating (Vecāku vērtējums)**.
- **4.** Spiediet taustiņu ▶.
- **5.** Spiediet taustiņu ▲ vai ▼, lai izvēlētos vecuma novērtējumu.
- **6.** Spiediet taustiņu **Menu**, lai izslēgtu **Bērnu atslēgas** izvēlni.

### **Subtitru lietoðana**

Jûs varat ieslçgt subtitrus katram TV kanâlam. Subtitri tiek pârraidîti, izmantojot teletekstu vai DVB-T digitâlâs pârraides. Ar digitâlajâm pârraidçm Jums ir papildus iespēja izvēlēties vēlamo subtitru valodu.

### **Subtitru ieslçgðana analogajiem TV kanâliem**

- **1.** Izvēlieties analogo TV kanālu.
- **2.** Spiediet taustiņu **⊜ TELETEXT** uz tālvadības pults.
- **3.** Ievadiet subtitru lapas trīsciparu lapas numuru.
- **4.** Spiediet taustiņu **III TELETEXT**, lai izslēgtu teletekstu.
- **5.** Spiediet taustiņu **MENU** uz tālvadības pults un **TV menu <sup>&</sup>gt; Features <sup>&</sup>gt; Subtitle**izvçlieties**(Subtitri)** .
- **6.** Spiediet taustiņu >, lai piekļūtu sarakstam.

### **Vairâk par '7 or 8 day' EPC**

Izmantojot Programmas ceļveža izvēlni ir pieejama ir aparītotas ir piemiešu. Gulētiešanas taimeris ir izslēgts. meklēšana pēc žanra, atgādinājumu grafiki un papildus funkcijas.

- **1.** Spiediet taustiņu **CD GUIDE** uz tālvadības pults.
- **2.** Spiediet taustiņu **MENU** uz tālvadības pults. Parādās **Programmu ceļveža** izvēlne.

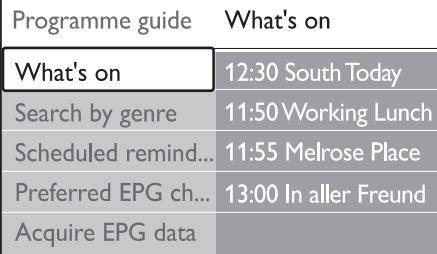

- **3.** Spiediet taustiņus ▲ vai ▼, lai izvēlētos izvēlnes iespēju.
- **4.** Spiediet taustiņu ▶, lai piekļūtu.
- **5.** Spiediet taustiņus ▲ vai ▼, lai veiktu izvēli.
- **6.** Spiediet taustiņu **OK** vai zaļo taustiņu, lai aktivizçtu izvçli.
- **7.** Spiediet taustiņu **Œ GUIDE,** lai izslēgtu Elektronisko Programmu Celvedi.

#### $\bullet$ **Piezîme**

Programmu celveža izvēlnē parādās tikai kanāli. kas atzîmçti kâ vçlamie Elektroniskâ**Programmu Ceļveža** kanāli.

### **Taimeru un Bçrnu atslçgas lietoðana**

Šī nodala apraksta, kā ieslēgt vai izslēgt TV noteiktā laikā un lietot Bērnu atslēgu.

### **Automâtiski pârslçgt TV gaidîðanas reþîmâ (Gulçtieðanas taimeris)**

Gulētiešanas taimeris pārslēdz TV gaidīšanas režīmā pçc noteikta laika perioda.

- **1.** Spiediet taustiņu **MENU** uz tālvadības pults un izvçlieties**TV menu <sup>&</sup>gt; Features <sup>&</sup>gt; Sleeptimer** .**(Gulçtieðanas taimeris)**
- **2.** Spiediet taustiņu ▶, lai atvērtu joslu .**Sleeptimer (Gulçtieðanas taimeris)**
- **3.** Spiediet taustiņus ▲ vai ▼, lai iestatītu gulētiešanas laiku.
- → Tas var būt līdz 180 minūtēm ar piecu minûðu soli. Ja tiek iestatîts uz nulli
- **4.** Spiediet taustiņu **OK**, lai aktivizētu gulētiešanas taimeri.

### **Piezîme**

Jûs vienmçr varat izslçgt Jûsu TV agrâk vai atpakalskaitīšanas laikā pārstatīt gulētiešanas taimeri.

### **Automâtiski ieslçgt TV (Ieslçgðanâs taimeris)**

Ieslçgðanâs taimeris ieslçdz TV uz noteiktu kanâlu noteiktā laikā, no gaidīšanas režīma.

- **1.** Spiediet taustiņu **MENU** uz tālvadības pults un izvçlieties **TV menu <sup>&</sup>gt; Features <sup>&</sup>gt; On timer(Ieslçgðanâs taimeris).**
- Spiediet taustiòu , lai atvçrtu izvçlni **2. On timer**. **(Ieslçgðanâs taimeris)**
- **3.** Spiediet taustiņus **A** vai  $\nabla$ ,  $\blacktriangle$  vai  $\blacktriangleright$ , lai izvēlētos un ievadītu izvēlnes punktus, lai iestatītu kanālu, nedēlas dienu, frekvenci un sâkuma laiku.
- **4.** Spiediet taustiņu **OK**, lai apstiprinātu.
- **5.** Spiediet taustiņu **MENU**, lai izslēgtu izvēlni.

#### $\bigcirc$ **Padoms**

Lai izslçgtu ieslçgðanâs taimeri, **Ieslçgðanâs** izvçlnç izvçlieties .**taimera Off (Izslçgt)**

### **TV kanâlu vai pieslçgto ierîèu slçgðana (Bçrnu atslçga)**

Slēdziet TV kanālus vai pieslēgtās ierīces ar četru ciparu kodu, lai novērstu, ka bērni skatās neatlautu saturu.

### **Lai iestatîtu vai mainîtu Bçrnu atslçgas kodu**

- **1.** Spiediet taustiņu **MENU** uz tālvadības pults un izvçlieties**TV menu <sup>&</sup>gt; Features <sup>&</sup>gt; Set code**vai . **(Iestatît kodu) Change code (Mainît kodu)**
- **2.** Spiediet taustiņu ▶, lai piekļūtu koda iestatîðanai.
- **3.** levadiet Jūsu kodu ar ciparu taustiņiem. Atkal parādās **Funkciju izvēlne** ar ziņojumu, kas apstiprina, ka Jûsu kods ir izveidots vai nomainîts.

#### ❸ **Padoms**

Ja Jûs aizmirstat Jûsu kodu, ievadiet '8888', lai pârrakstîtu jebkâdus esoðus kodus.

# **6 LIETOJIET VAIRÂK NO JÛSU TV**

### **Teleteksta lapu palielinâðana**

Komfortablâkai lasîðanai, Jûs varat palielinât teleteksta lapu.

- **1.** Spiediet taustiņu **© TELETEXT** uz tālvadības pults un izvçlieties teleteksta lapu.
- **2.** Spiediet taustiņu **OPTION** uz tālvadības pults, lai palielinātu lapas augšējo daļu.

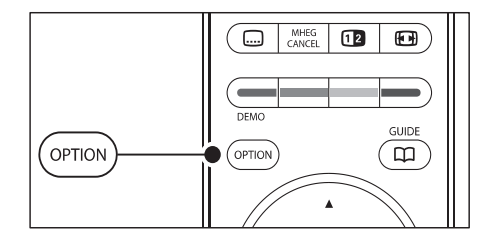

- **3.** Spiediet taustiņu **OPTION** vēlreiz, lai apskatītu palielinātu lapas apakšējo daļu.
- **4.** Spiediet taustiņus ▲ vai ▼, lai ritinātos pa palielinâto lapu.
- **5.** Spiediet taustiņu **OPTION** vēlreiz, lai atgrieztos pie normāla lapas izmēra.

### **Teleteksta izvçlnes lietoðana**

Izmantojot iespējas teleteksta izvēlnē, Jūs varat atklāt paslēptu informāciju, automātiski pārškirt apakðlapas un mainît simbolu iestatîjumus.

- **1.** Spiediet taustiņu <sup>■</sup> TELETEXT uz tālvadības pults.
- Spiediet taustiòu . Parâdâs **2. MENU Teleteksta**.**izvçlne**

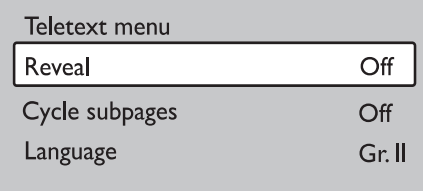

#### **3.** Spiediet taustiņus ▲ vai ▼, lai izvēlētos iespēju.

- Paslēpt vai atklāt paslēptu informāciju lapā, risinājums mīklām un puzlēm. **Reveal (Atklât)** ●
- Ja izvçlçtajai lapai ir pieejamas apakðlapas, Jûs varat automātiski pāršķirt apakšlapas. **Cycle subpages (Pârðíirt apakðlapas)** ●
- Dažās valodās tiek lietotas savādākas simbolu kopnes. Ja tiek lietota cita valoda, pârslçdzieties uz pareizo valodas grupu, lai teksts tiktu pareizi parâdîts. **Language (Valoda)**  $\bullet$
- **4.** Spiediet taustiņu **OK**, lai mainītu iespēju.
- Spiediet taustiòu , lai izslçgtu **5. MENU Teletekstaizvçlni**
- **6.** Spiediet taustiņu **S TELETEXT**, lai izslēgtu teletekstu.

#### **Teleteksta 2.5 lietoðana**

Ja TV kanâls to pârraida, Teleteksts 2.5 piedâvâ vairâk krâsas un labâkas grafikas kâ parastais teleteksts. Teleteksts 2.5 ir ieslēgts pēc noklusējuma.

- **1.** Spiediet taustiņu **MENU** uz tālvadības pults un **TV menu > Installation >**izvçlieties**Preferences > Teletext 2.5.**
- **2.** Spiediet taustiņu ▶, lai piekļūtu sarakstam.
- **3.** Izvēlieties **On (Ieslēgt)** vai **Off (Izslēgt).**
- **4.** Spiediet taustiņu **OK**, lai mainītu iespēju.

### **Iecienîtâko sarakstu izveidoðana**

Lietojiet **Visu kanālu** sarakstu vai izveidojiet Jūsu iecienîtâko sarakstu ar vajadzîgajiem TV kanâliem un radio stacijām. Katrs Jūsu ģimenes loceklis var izveidot vina vai vinas personīgo iecienītāko sarakstu.

### **Iecienîtâko saraksta izvçle**

- **1.** Spiediet taustiņu **OK u**z tālvadības pults. Vai spiediet taustiņu **MENU** un izvēlieties punktu . **Channel list (Kanâlu saraksts)**
	- → Ja šī darbība tiek veikta pirmo reizi, tiks parādīts **Visu kanālu** saraksts.

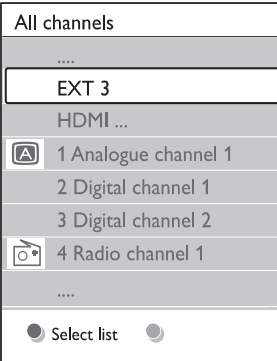

- → Ja ir jau izveidoti iecienītāko kanālu saraksti, parādās pēdējais izvēlētais iecienītāko saraksts.
- **2.** Spiediet sarkano taustiņu, lai parādītu visus iecienîtâko sarakstus.
- **3.** Spiediet taustiņus ▲ vai ▼, lai izvēlētos sarakstu.
- **4.** Spiediet taustiņu **OK**. → Parādās izvēlētais iecienītāko saraksts.
- **5.** Vēlreiz spiediet taustiņu **OK**, lai izslēgtu izvēlni.

### **Iecienîtâko saraksta izveidoðana**

- **1.** Spiediet taustiņu **OK** uz tālvadības pults. → Parādās pēdējais izvēlētais saraksts.
- **2.** Spiediet sarkano taustiņu, lai parādītu visus iecienîtâko sarakstus.
- **3.** Spiediet taustiņus ▲ vai ▼, lai izvēlētos sarakstu.
- **4.** Spiediet taustiņu **OK**.
- **5.** Spiediet zaļo taustiņu, lai atvērtu **Rediģēšanas** .**reþîmu**
	- → Izvēlētajā sarakstā tiek parādīts pilns kanālu saraksts.
- **6.** Spiediet taustiņus ▲ vai ▼, lai iezīmētu kanâlu.
- **7.** Spiediet taustiņu **OK**, lai atzīmētu (vai neatzīmētu) iezīmēto sarakstu.
	- → Kanāls tiek pievienots (vai izņemts no) izvēlētajam sarakstam.
- **8.** Vēlreiz spiediet zaļo taustiņu, lai izslēgtu .**Rediìçðanas reþîmu**
	- → Atkal parādās modificētais kanālu saraksts.

### **Kanâla izvçle no iecienîtâko saraksta**

- **1.** Spiediet taustiņu **OK** uz tālvadības pults. Parādās pēdējais izvēlētais kanālu saraksts.
- **2.** Spiediet taustiņus ▲ vai ▼, lai iezīmētu kanâlu.
- **3.** Spiediet taustiņu **OK**. TV pārslēdzas uz attiecīgo kanâlu.

#### $\boldsymbol{\Theta}$ **Padoms**

Spiediet taustiņu **– P +** uz tālvadības pults, lai pārslēgtos starp kanāliem no Jūsu izvēlētā saraksta. Kanālus, kas nav Jūsu sarakstā, Jūs varat izvēlēties, spiežot ciparu taustiņus. ●

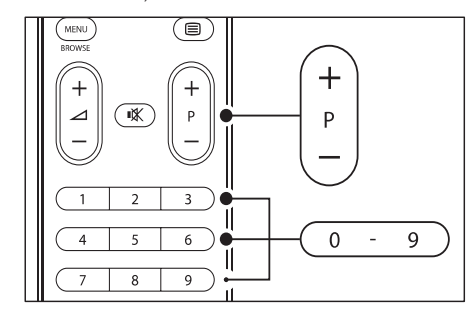

## **6 LIETOJIET VAIRÂK NO JÛSU TV**

### $E$ lektroniskā Programmu Celveža **lietoðana**

Elektroniskais Programmu Celvedis ir celvedis uz ekrâna, kas parâda digitâlo TV programmu sarakstu. Šis celvedis nav pieejams analogajiem kanāliem. Jūs varat pārvietoties, izvēlēties un apskatīt programmas pēc laika, virsraksta vai žanra.

Ir divu veidu Elektroniskie Programmu Celveži, un**'Now and Next' (Paðlaik un tûlît) '7 or 8 day'** Elektroniskais Programmu Ceïvedis. **(7 vai 8 dienu)** ir vienmçr pieejams, bet **'Now and Next' '7 or 8day'** ir pieejams tikai noteiktās valstīs.

Izmantojot Elektroniskā Programmu Celveža izvēlni, Jûs varat:

- Apskatît paðlaik pârraidîto digitâlo programmu sarakstu.
- Apskatît tuvâkâs programmas.  $\bullet$
- Grupēt programmas pēc žanra. ●
- Iestatît atgâdinâjumus, kad sâkas programmas. ●
- Izvēlēties vēlamos Elektroniskā Programmu Celveža kanālus.  $\bullet$

### **Elektroniskâ Programmu Ceïveþa ieslçgðana**

### **Piezîme**

Pirmo reizi lietojot Elektronisko Programmu Celvedi, Jums var tikt prasīts veikt pajauninâðanu. Ja tâ, sekojiet norâdîjumiem uz ekrâna.

**1.** Spiediet taustiņu **CD GUIDE** uz tālvadības pults. Vai spiediet taustiņu **MENU** un izvēlieties punktu **Programme guide (Programmu** . **ceïvedis)**

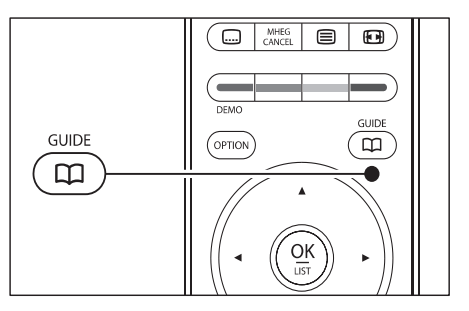

### Parâdâs sekojoði EPC tipi:

Detalizēta informācija par pašreizējo programmu tiek parâdîta. **'Now and Next' EPC** $\bullet$ 

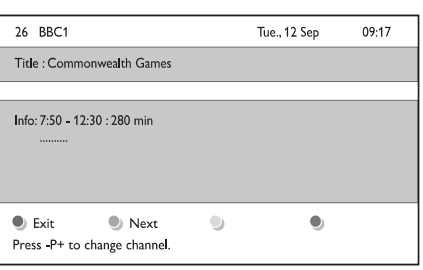

Var paiet laiks, lai saòemtu EPC **'7 or 8 day'** datus. Kad ielâdçti, tiek parâdîts TV programmu saraksts. **'7 or 8 day' EPC**

●

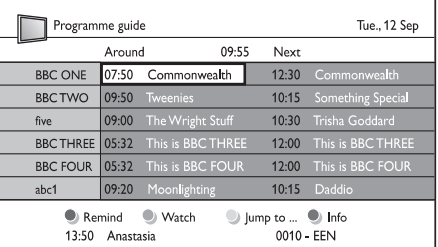

- **2.** Lietojiet krāsainos taustiņus uz tālvadības pults, lai aktivizçtu pieejamâs darbîbas:
	- Parâda informâciju par nâkamo programmu. **Next (Nâkamais)** ●
	- Atzîmç programmu kâ atgâdinâjumu. **Remind (Atgâdinât)** ●
	- Skatīties vai klausīties pašreizējo programmu. **Watch (Skatîties)** ●
	- Pārlec uz nākamo vai iepriekšējo dienu. **Jump to... (Pârlekt uz...)** ●
	- Ja pieejama, parāda informāciju par izvēlēto programmu. **Info**●
- **3.** Spiediet taustiņu **CD GUIDE**, lai izslēgtu Elektronisko Programmu Ceļvedi.